# **Modeliranje ležišta arhitektonsko-građevnog kamena u području Aržano**

**Pištelek, Ivan**

**Master's thesis / Diplomski rad**

**2018**

*Degree Grantor / Ustanova koja je dodijelila akademski / stručni stupanj:* **University of Zagreb, Faculty of Mining, Geology and Petroleum Engineering / Sveučilište u Zagrebu, Rudarsko-geološko-naftni fakultet**

*Permanent link / Trajna poveznica:* <https://urn.nsk.hr/urn:nbn:hr:169:598295>

*Rights / Prava:* [In copyright](http://rightsstatements.org/vocab/InC/1.0/) / [Zaštićeno autorskim pravom.](http://rightsstatements.org/vocab/InC/1.0/)

*Download date / Datum preuzimanja:* **2024-05-05**

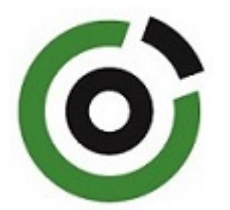

*Repository / Repozitorij:*

[Faculty of Mining, Geology and Petroleum](https://repozitorij.rgn.unizg.hr) [Engineering Repository, University of Zagreb](https://repozitorij.rgn.unizg.hr)

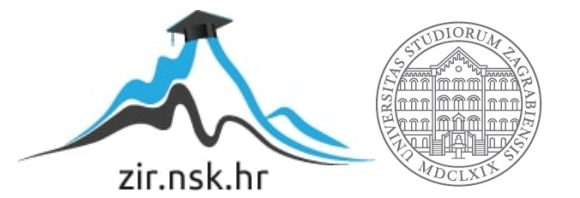

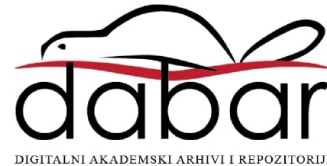

# SVEUČILIŠTE U ZAGREBU

RUDARSKO-GEOLOŠKO-NAFTNI FAKULTET

Diplomski studij rudarstva

# **MODELIRANJE LEŽIŠTA ARHITEKTONSKO-GRAĐEVNOG KAMENA U PODRUČJU ARŽANO**

Diplomski rad

Ivan Pištelek

R-177

Zagreb, 2018.

Sveučilište u Zagrebu Diplomski rad

Rudarsko-geološko-naftni fakultet

#### MODELIRANJE LEŽIŠTA ARHITEKTONSKO-GRAĐEVNOG KAMENA U PODRUČJU ARŽANO

#### Ivan Pištelek

### Rad izrađen: Sveučilište u Zagrebu Rudarsko-geološko-naftni fakultet Zavod za rudarstvo i geotehniku Pierottijeva 6, 10 000 Zagreb

#### Sažetak

U ovom radu je opisan prijedlog izrade površinskog kopa u mjestu Aržano u cilju istraživanja i modeliranja rezervi arhitektonsko građevnog kamena tog područja. Opisan je zemljopisni položaj te geologija područja gdje su navedeni podaci o strukturnim i tektonskim odnosima na prostoru ležišta. Za izradu vektorske karte korištene su standardne topografske karte u izvornim oblicima. Opisan je način izrade karte u vektorskom obliku prenošenjem detalja sa topografskih, rasterskih slika uz pomoć geometrijskih elemenata. Izrađeni su proračuni za modeliranje istražnih radova te za granice rezervi i završnih kontura površinskog kopa. Napravljen je 3D model terena primjenom programa *Power InRoads*. Metodom računalnog modeliranja i metodom paralelnih presjeka izračunat je proračun obujma očekivanih rezervi. Zaključak je izveden na temelju ustanovljenih rezultata dobivenih različitim primijenjenim metodama.

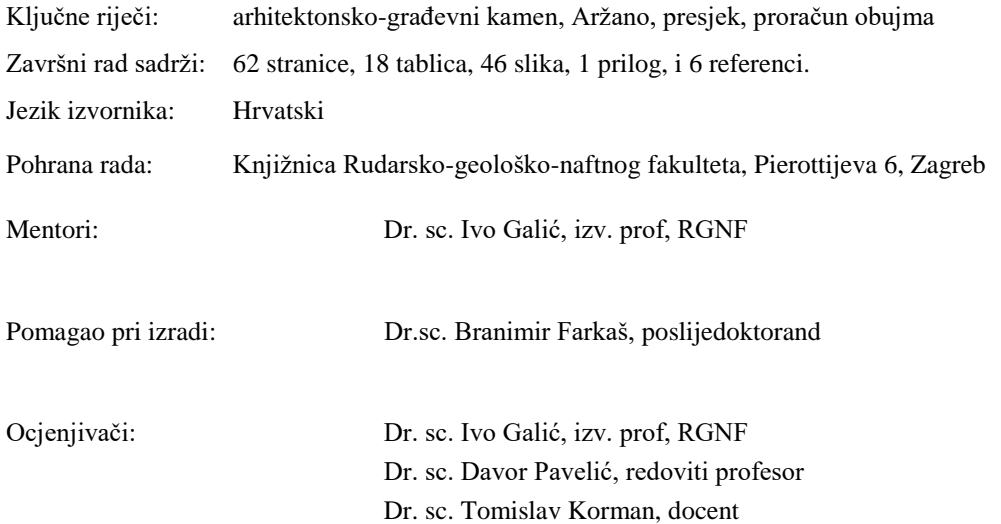

University of Zagreb Master's Thesis Faculty of Mining, Geology and Petroleum Engineering

Deposit modeling of dimension stone in area Arzano

Ivan Pištelek

Thesis completed at: University of Zagreb

Faculty of mining, Geology and Petroleum Engineering Department of mining and geotechnical engineering Pierottijeva 6, 10 000 Zagreb

#### Abstract

The thesis describes the research proposal of dimension stone deposit of the Arzano region in order to explore and calculate stone reserves. General geographical position and terrain geology is described, including data about structural relations and tectonic conditions of the deposit. For the making of vector fromat maps, standard topographic maps in their original forms are used. It decribes the method of making a vector format map by transfering details form standard topographic maps containing raster images using geometrical elements. Calculations of research work modelling are made, for determining reserve borders and finishing outlines of the deposit. 3D model of the terrain is made by using a computer programme Power InRoads. Using computer modeling and the method of parallel vertical sections, calculations are made to determine the volume of expected reserves. Concluiosn is made by getting different results from different reserve calculation methods.

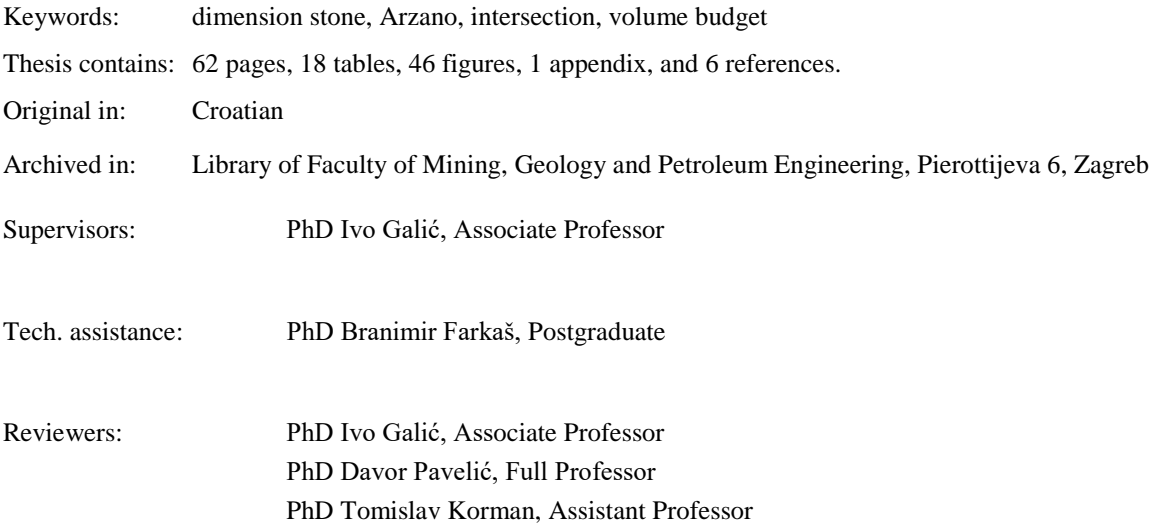

Defence date: July 20, 2018, Faculty of Mining, Geology and Petroleum Engineering, University of Zagreb

# SADRŽAJ

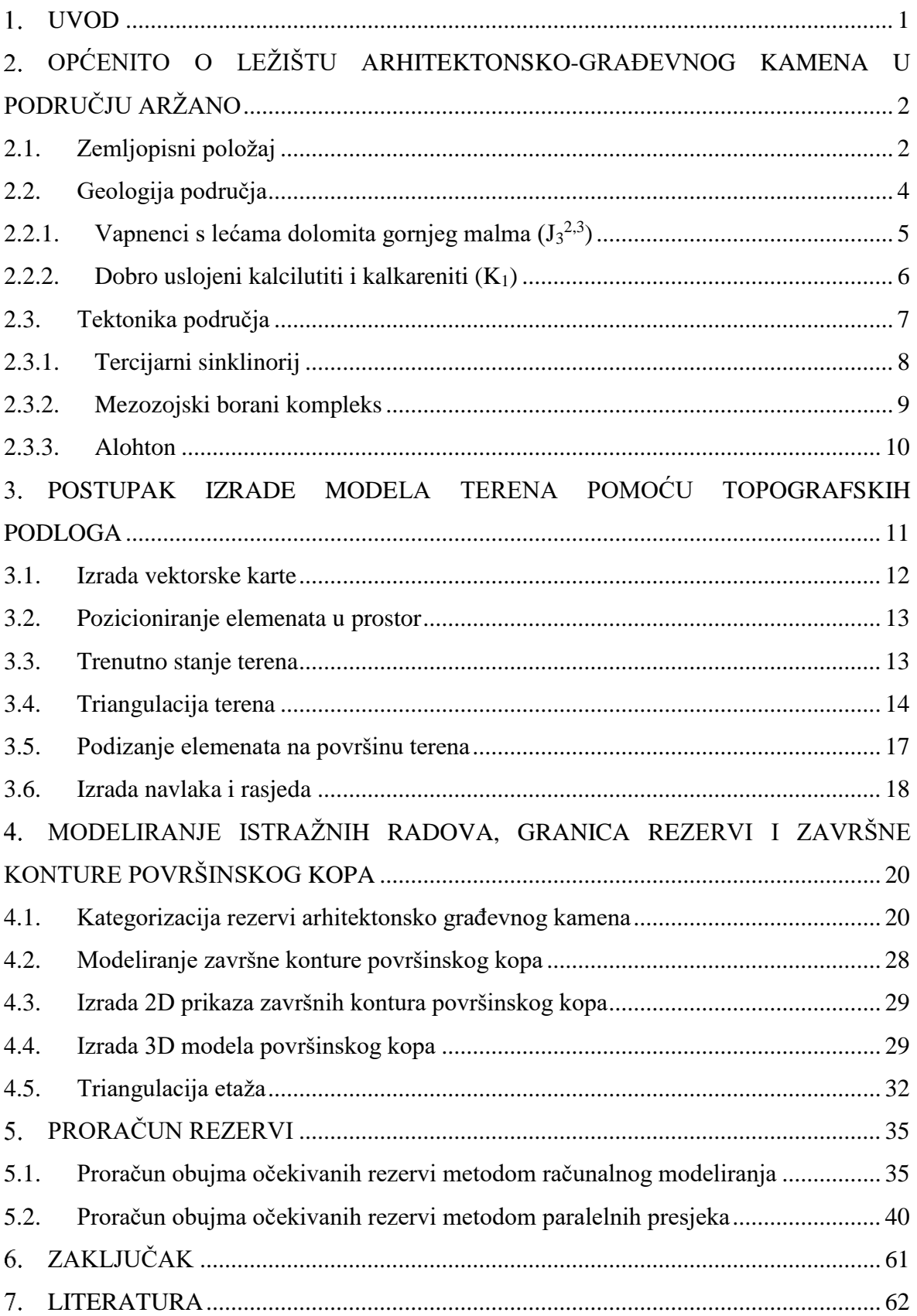

### **POPIS SLIKA**

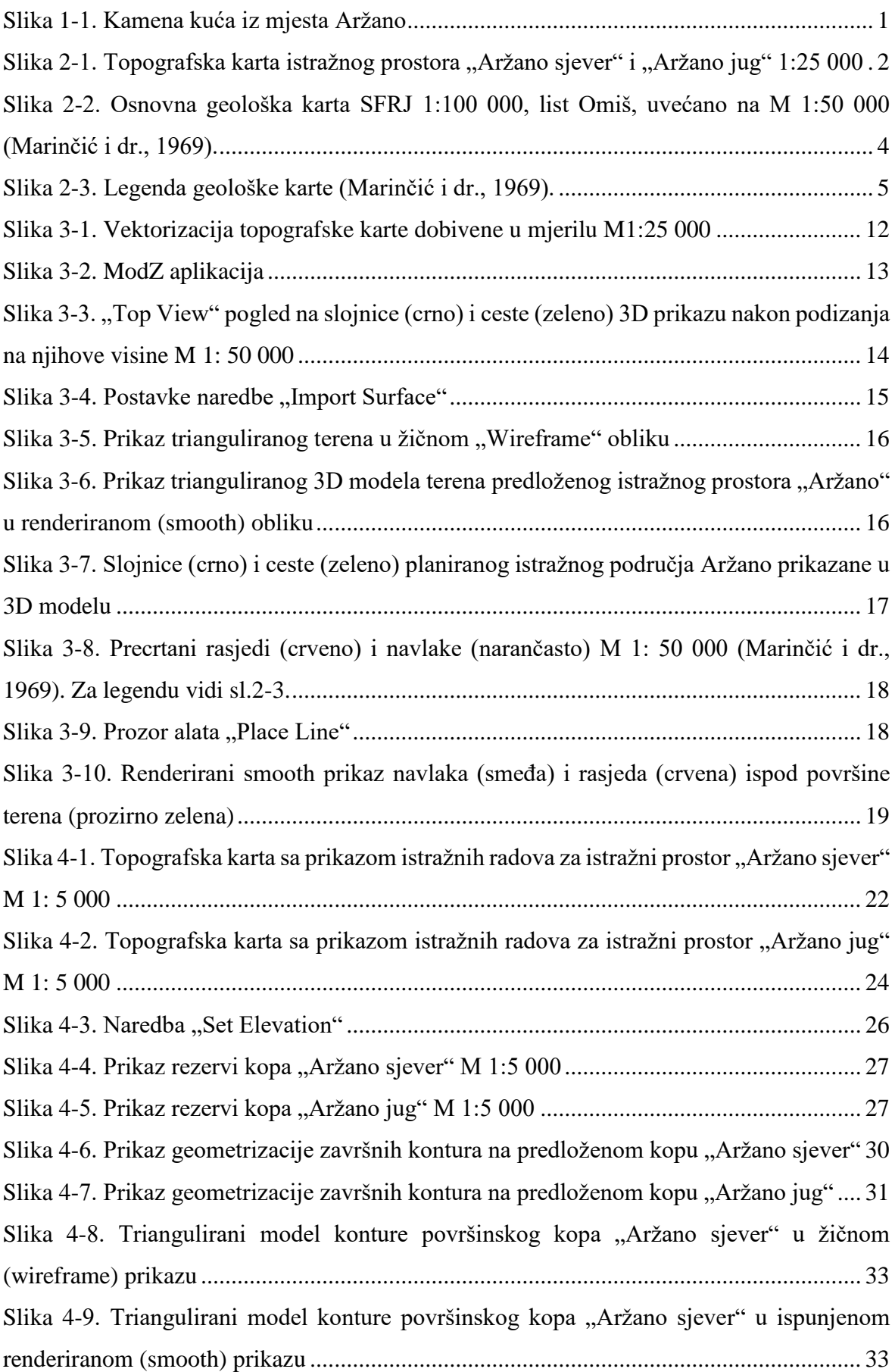

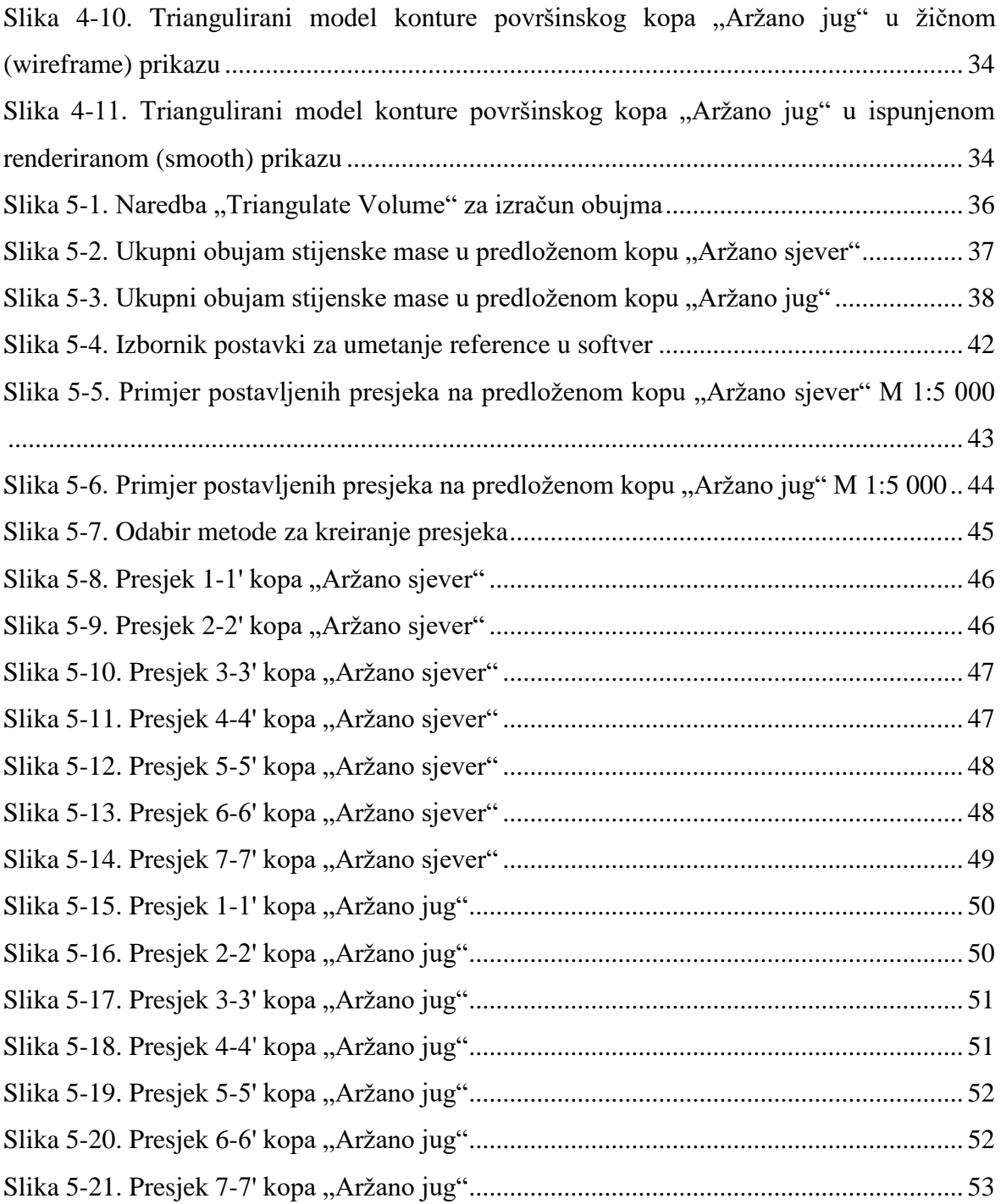

## **POPIS TABLICA**

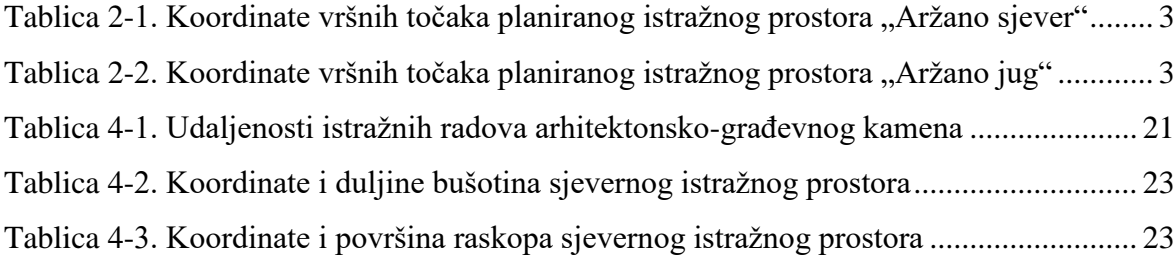

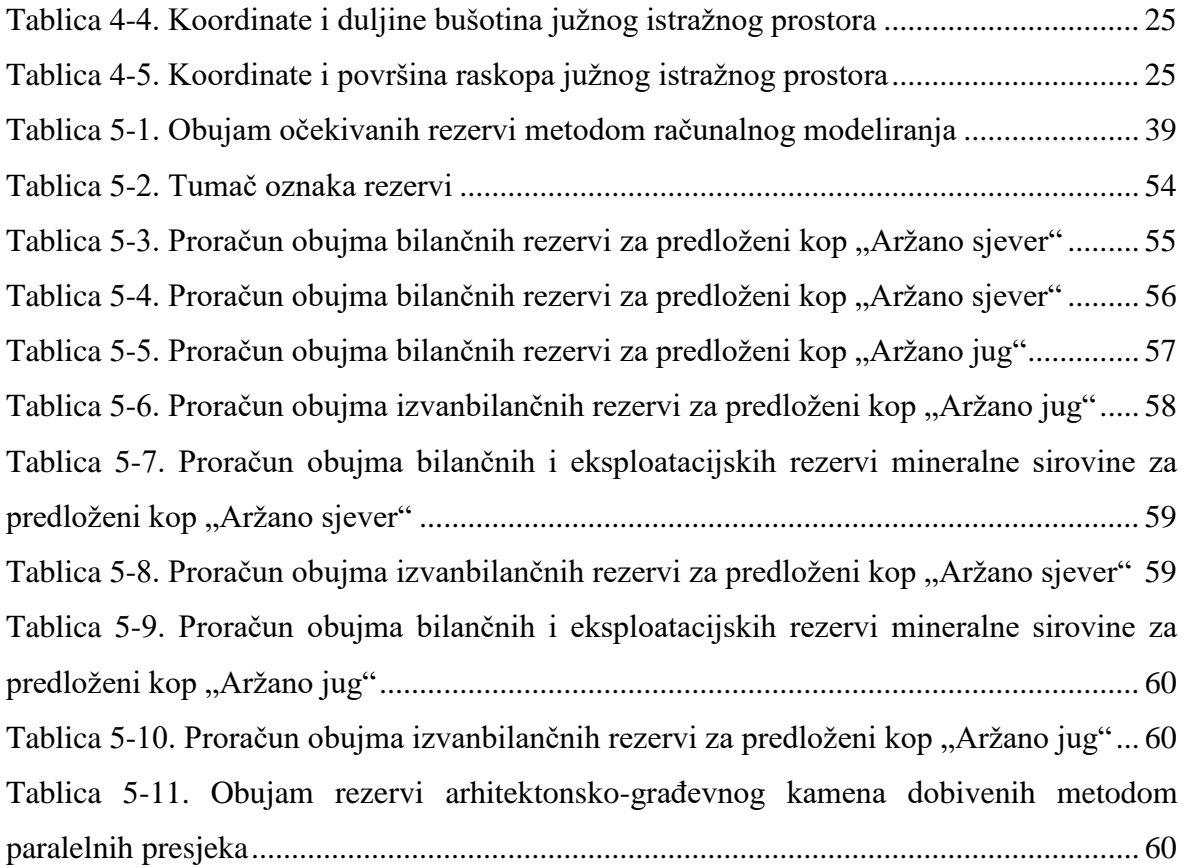

# **POPIS KORIŠTENIH OZNAKA I JEDINICA**

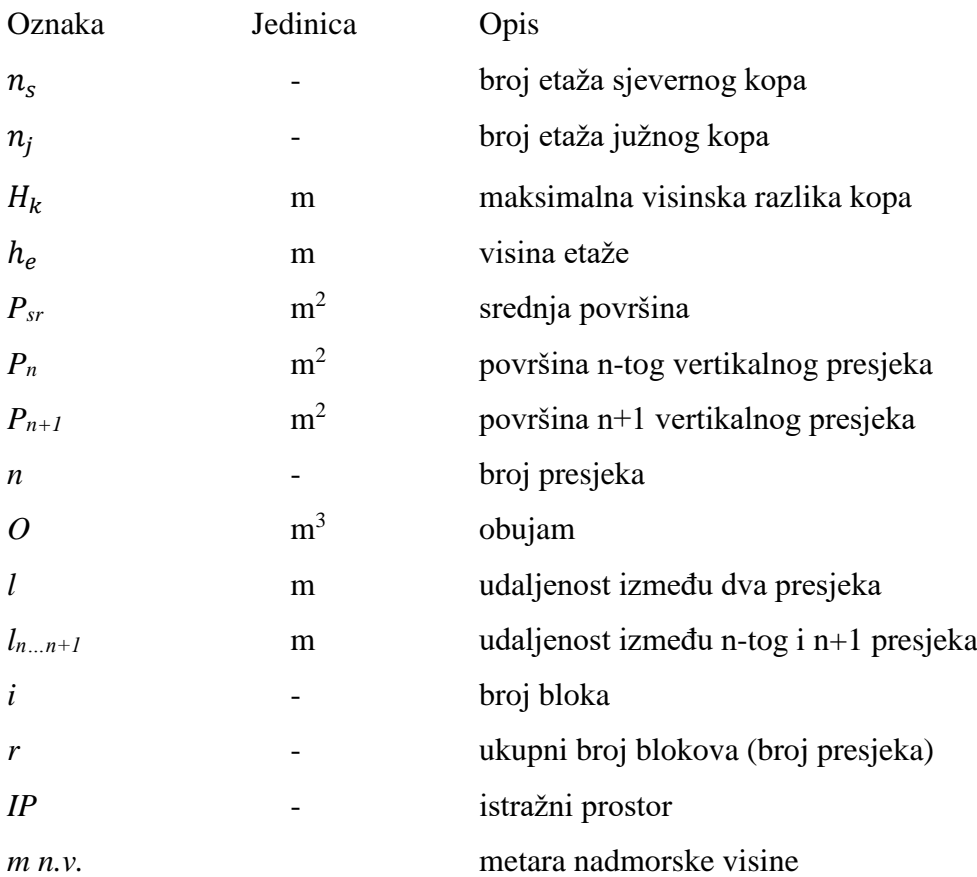

#### <span id="page-9-0"></span>1. **UVOD**

U ovom je radu opisano istraživanje i modeliranje rezervi arhitektonsko građevnog kamena na istražnom prostoru Aržano.

Glavni razlog zašto se uopće krenulo sa idejom dva površinska kopa u mjestu Aržano je blokovitost stijena koja je uočljiva na površini a u geološkom tumaču su prisutne geološke formacije opisane tako da se upućuje na perspektivnost arhitektonsko-građevnog kamena. Dokazi su mnogobrojne građevine (kuće, štale, dalmatinske "kužine", itd.) koje su davno izgrađene od postojećeg kamena. Ljudi su pronalazili stijene ispod površine zemlje, tj. kopali su kamen ručno i nalazili vrlo kvalitetan kamen koji je bio pogodan za građenje.

Kamen se obrađivao ručno (tucao se čekićem i dlijetom), pa je to bio jako težak, spor i mukotrpan posao, ali nastali objekti su i danas atrakcija iako su stari preko 100 godina. Primjer kuće izgrađene takvim kamenom vidi se na slici 1-1.

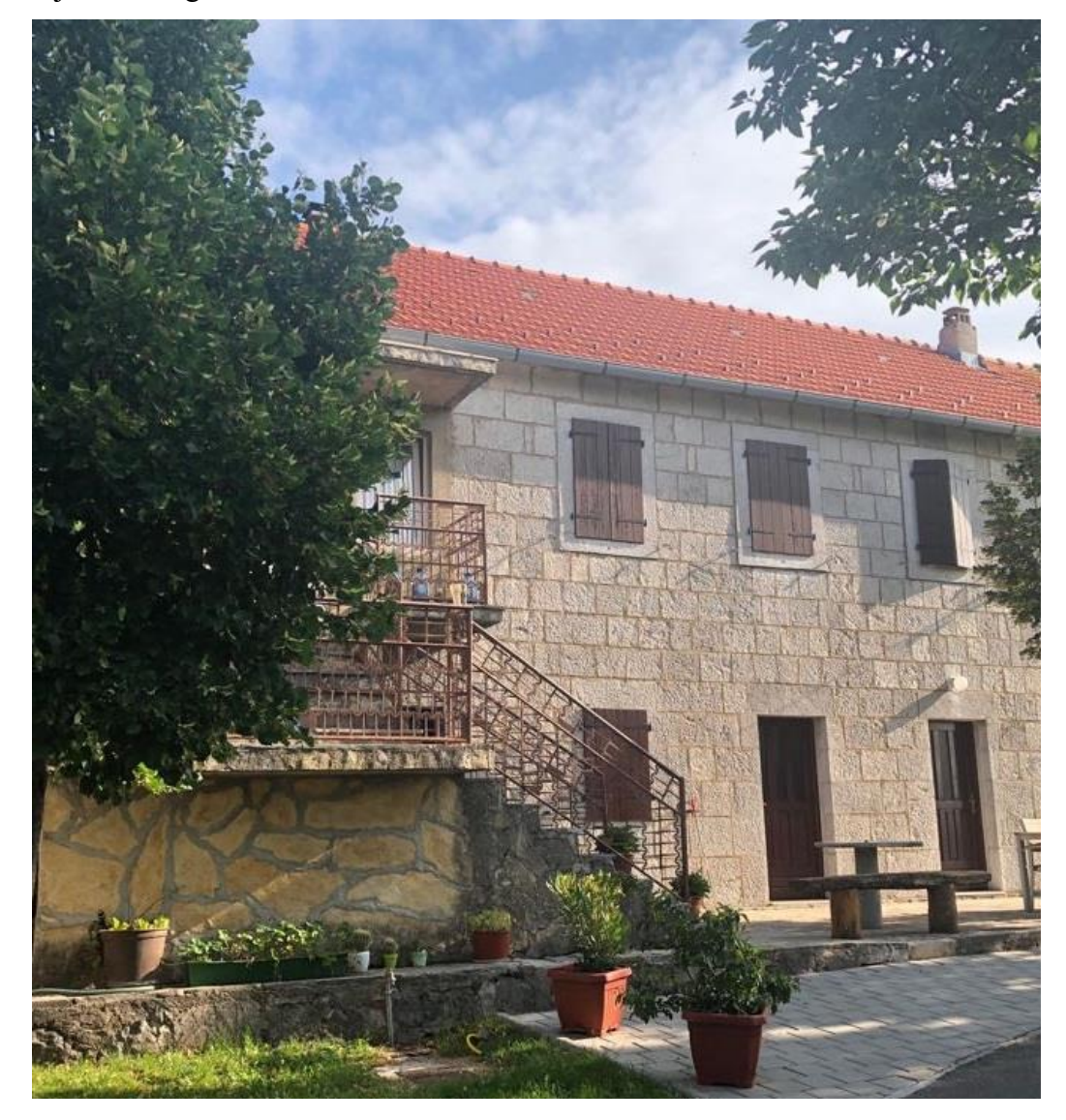

Slika 1-1. Kamena kuća iz mjesta Aržano

#### <span id="page-10-0"></span>**OPĆENITO O LEŽIŠTU ARHITEKTONSKO-GRAĐEVNOG KAMENA U**   $2.$ **PODRUČJU ARŽANO**

### <span id="page-10-1"></span>2.1. **Zemljopisni položaj**

Područje Aržano se nalazi u Dalmatinskoj zagori na samoj granici sa Bosnom i Hercegovinom na 23 km sjeverozapadno od Imotskog. Prometna veza je ostvarena državnom cestom D39 koja povezuje Aržano sa morem i Bosnom i Hercegovinom.

Planirani istražni prostori "Aržano sjever" i "Aržano jug" prikazani su na slici 2-1.

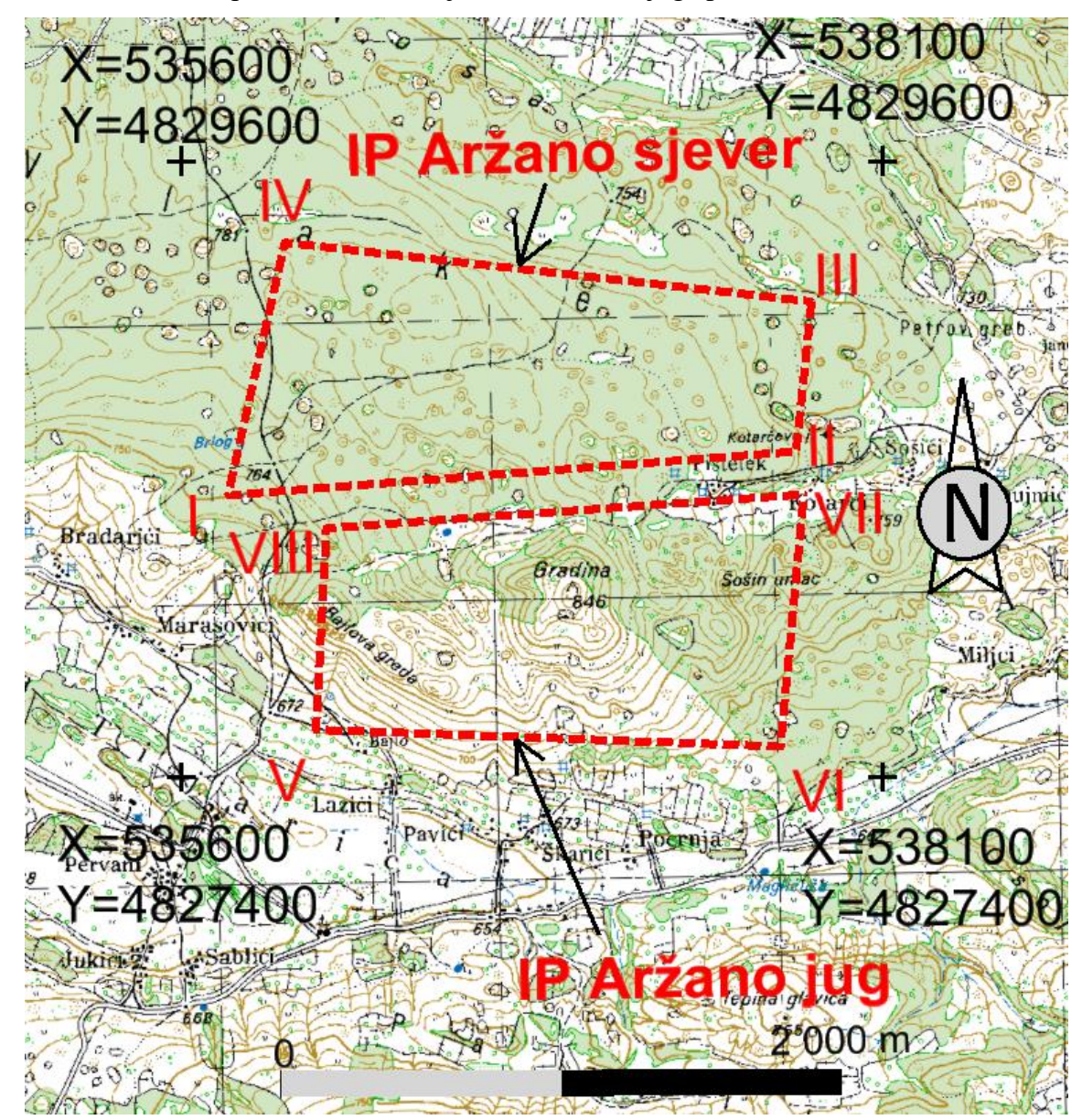

Slika 2-1. Topografska karta istražnog prostora "Aržano sjever" i "Aržano jug" 1:25 000

Koordinate vršnih točaka i površine istražnih prostora "Aržano sjever" i "Aržano jug" prikazane su u tablicama 2-1. i 2-2.

| Oznaka      | Koordinate vršnih točaka planiranog istražnog prostora HTRS96 / TM |        |     |
|-------------|--------------------------------------------------------------------|--------|-----|
| vršne točke |                                                                    |        |     |
|             | 4828438                                                            | 535764 | 627 |
| Н           | 4828595                                                            | 537791 | 581 |
| Ш           | 4829129                                                            | 537864 | 353 |
| IV          | 4829340                                                            | 535967 | 198 |
| Površina    |                                                                    |        |     |
| istražnog   | 140,65 ha                                                          |        |     |
| prostora    |                                                                    |        |     |

<span id="page-11-0"></span>Tablica 2-1. Koordinate vršnih točaka planiranog istražnog prostora "Aržano sjever"

<span id="page-11-1"></span>Tablica 2-2. Koordinate vršnih točaka planiranog istražnog prostora "Aržano jug"

| Oznaka      | Koordinate vršnih točaka planiranog istražnog prostora HTRS96 / TM |        |     |  |
|-------------|--------------------------------------------------------------------|--------|-----|--|
| vršne točke |                                                                    | X      |     |  |
| V           | 4827602                                                            | 536078 | 014 |  |
| VI          | 4827542                                                            | 537735 | 562 |  |
| VII         | 4828441                                                            | 537818 | 611 |  |
| VIII        | 4828321                                                            | 536115 | 912 |  |
| Površina    |                                                                    |        |     |  |
| istražnog   | 135,82 ha                                                          |        |     |  |
| prostora    |                                                                    |        |     |  |

### <span id="page-12-0"></span>2.2. **Geologija područja**

Na slici 2-2. prikazana je Osnovna geološka karta SFRJ 1:100 000, list Omiš s prijedlogom istražnih prostora "Aržano sjever" i "Aržano jug", a na slici 2-3. je legenda karte.

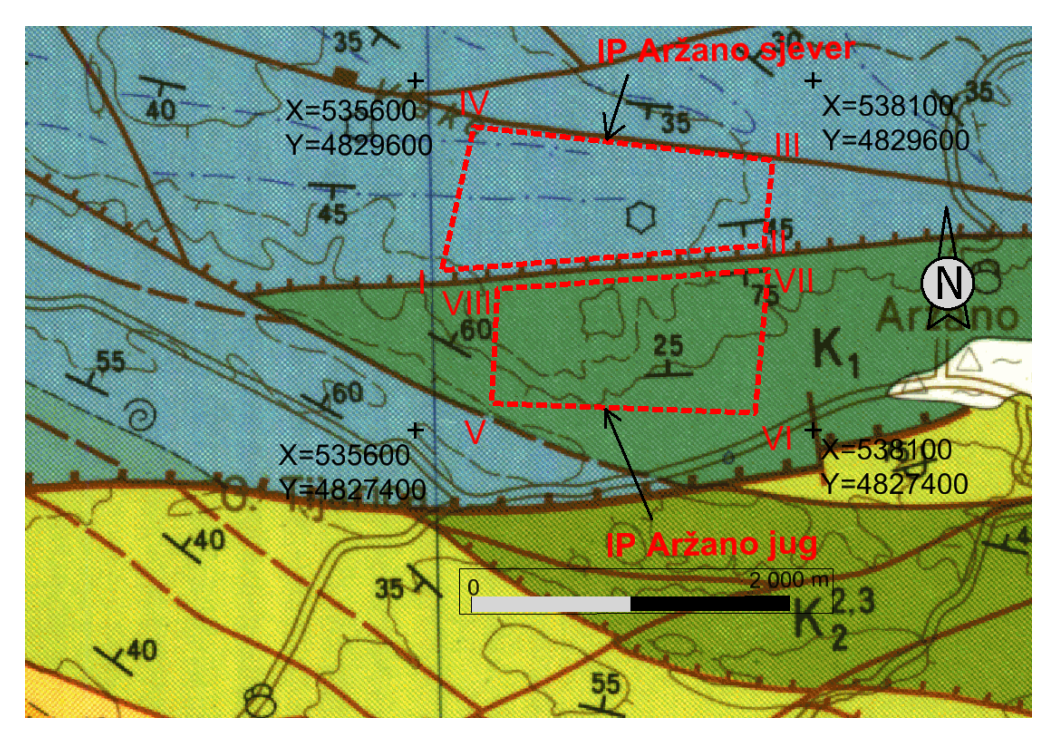

Slika 2-2. Osnovna geološka karta SFRJ 1:100 000, list Omiš, uvećano na M 1:50 000 (Marinčić i dr., 1969).

|   | Vapnenci s lećama<br>dolomita-kimeridž,<br>portland                                                            | 70 | Pad rasjedne plohe i relativno<br>spušten blok                  |
|---|----------------------------------------------------------------------------------------------------|----|-----------------------------------------------------------------|
| K | Dobro uslojeni<br>kalcilutiti i kalkareniti                                                                    |    | Čelo navlake: utvrđeno i<br>pokriveno ili nesigurno<br>locirano |
|   | Normalna granica:<br>utvrđena (s padom) i<br>aproksimativno<br>locirana (s padom)                              |    | Trase slojevitosti, fotogeološki<br>utvrđene                    |
|   | Elementi pada sloja:<br>normalan i prevrnut                                                                    |    | Izobata 10 m                                                    |
|   | Rasjed bez oznake<br>karaktera: utvrđen i<br>pokriven ili nesigurno<br>lociran: fotogeološki<br>utvrđen rasjed |    | Automobilski put                                                |
|   | Slojnica (izohipsa) 50<br>m sa padnicama terena                                                                |    | Slatkovodna i marinska<br>makrofauna                            |
|   | Slojnica (izohipsa)<br>500 m sa padnicama<br>terena                                                            |    | Mikrofauna i mikroflora                                         |

Slika 2-3. Legenda geološke karte (Marinčić i dr., 1969).

### <span id="page-13-0"></span>2.2.1. Vapnenci s lećama dolomita gornjeg malma  $(J_3^{2,3})$

Ove naslage prostorno su najraširenije u juri, a na čitavom su području dokazane brojnim nalazima provodnih fosila. Osim velikog broja primjeraka vrste Clypeina jurassica česti su još sljedeći oblici: Kurnubia palastiniensis, Favreina salevensis, aberantne tinitinine, Bauneina multitabulata, Stenoporidium, Cyclammina, Thaumatoporella parvovesiculifera, te školjkaš Mesodiceras sokolovi od makrofosila.

Prema petrografskim osobinama i ovdje su zastupani slični članovi vapnene serije kao u cijeloj juri s tim što su češći oolitični kalkareniti, karakteristični za pojačane lokalne turbulencije u zatvorenim dijelovima bazena. Uvjeti su pogodovali i povremenoj dolomitizaciji, pa ima svih prelaza između dolomita i vapnenaca. Slojevitost je dobro izražena. (Marinčić i dr., 1969).

#### <span id="page-14-0"></span>2.2.2. Dobro uslojeni kalcilutiti i kalkareniti  $(K_1)$

Pripadnost ovih naslaga donjoj kredi dokazuju brojni mikroorganizmi. Zajedničke vrste za cijelo područje su: Orbitolina cf. Discoidea, Salpingoporella dinarica, Bačinella irregularis, Cuneolina pavonia parva i Nummoloculina heimi. U sjevernom predjelu javljaju se još sljedeće vrste: Cuneolina camposaurii, Coskinolinoides texanus, Hanlophragmoides greigi, Texturlariella, a u južnom Lithocodium aggregatum, Acicularia endoi, Nezzazata simplex. Osim citiranih u sjevernom području su u vršnim dijelovima donje krede nađene i vrste Pianella turgida i Coskinolina cf. sunnilandensis, koje se obično javljaju u cenomanu. Od makrofaune je sakupljeno samo par gastropoda od kojih su specifično determinirane dvije vrste: Nerinella cf. Dayi i Nerinella of schicki.

Prema navedenim vrstama donja kreda lista Omiš pripada rasponu barem-alb. Niži dijelovi donje krede nisu faunistički dokazani. U južnom dijelu terena oni su vjerojatno dobrim dijelom reducirani, dok su u sjevernom dijelu dokazani superpozicijom.

Na cijelom listu donja kreda je izgrađena od svijetlosivih do svijetlosmeđih srednje do debelo uslojenih, gromadastih a mjestimično i tanko pločastih vapnenaca nepravilnog do školjkastog loma. Dolomiti se javljaju u vidu preslojaka i tanjih slojeva. Vapnenci pripadaju alohtonom tipu sa svim članovima alohtonog niza. Pretežu kalcilutiti i grumulozni vapnenci, dok su kalkareniti i kalciruditi manje zastupljeni. U južnom dijelu se sporadično susreću biokalkareniti i biokalciruditi. Dolomita i dolomističnih stijena ima malo. Odgovaraju sekundarnom tipu dolomita. Stupanj dolomitizacije je različit, te postoje svi prelazi od magnezijskih vapnenaca do čistih dolomita. Postotak CaCO<sub>3</sub> u vapnencima obično prelazi 98%.

Sedimentacija se odvijala uglavnom u relativno mirnim uvjetima s malim oscilacijama u jačini turbulentnih strujanja, što je uvjetovalo izostajanje krupnozrnih ekvivalenata alohtone vapnene serije. Povremene promjene temperature vode, pH, koncentracije soli i drugih pogodovale su dolomitizaciji. Obzirom na različiti intenzitet dolomitizacije stvaraju se i dolomitne stijene nejednakog postotka dolomitne komponente. Debljina donje krede oko 600 m. (Marinčić i dr., 1969).

#### <span id="page-15-0"></span>2.3. **Tektonika područja**

Strukturni sklop ovog područja karakterizira visok stupanj tektonske poremećenosti, što je rezultat kompleksnih geoloških zbivanja od starijeg mezozoika do danas.

Prvi značajniji tektonski pokreti koji se mogu utvrditi, izazvali su paleografske promjene i doveli anizičke naslage u dužu fazu emerzije koja je trajala čitavo vrijeme ladinika. S obzirom da su se ove promjene dogodile u anizičko doba, i pokreti se mogu pripisati počecima alpinskog orogenetskog ciklusa, odnosno pfalačkoj fazi. Može se pretpostaviti da se ovo prvo mezozojsko izdizanje odrazilo i na kasniji razvoj mezozoika. Ove prve strukture utjecale su na evoluciju strukturnih deformacija bazena u toku sedimentacije i dale prednacrt kasnijim mezozojskim tektonskim promjenama.

Pojačanim epirogenetskim pokretima u donjem lijasu počinje relativno mirnija sedimentacija jure, koja traje sve do konca malma kada dolazi do obnavljanja tektonskih pokreta.

Ova tektonska faza vjerojatno nije izazvala bitne regionalne promjene. Naime, ne samo što otvorene strukture ovog terena pokazuju relativno kratko trajanje izlazne faze, nego i pojedina dalja područja (prema današnjoj Kamešnici) ne ukazuju na prekid sedimentacije. Međutim, to ne umanjuje mnogo značaj ovih pokreta važnih za daljnji razvoj plikativnih deformacija mezozojskog sedimentacijskog prostora. Tako već u ranijim pokretima predisponirane strukture Mosora i Biokova, u ovoj tektonskoj fazi poprimaju karakter kordiljera, što je imalo utjecaja u paleografskim promjenama tipa sedimentacije.

Možda su šireg regionalnog značaja bili slični ponovljeni pokreti koncem donje krede koji i dalje imaju karakter plikavitih strukturnih deformacija. Boranjem i kontrahiranjem mezozojskog sedimentacijskog prostora, potencirali su preduvjete paleogeografske diferencijacije facijesa kod kasnijeg taloženja gornjokrednih i tercijarnih naslaga.

Značajnije strukturne promjene izazvali su tektonski pokreti na prelazu iz krede u tercijar. Plikavite strukture doživljavaju maksimalnu evoluciju, pa je mezozojski sedimentacijski prostor razbijen nizom manjih kordiljera koje prati sve šire okopnjavanje.

Nakon transgresije u gornjem paleocenu ka donjem eocenu, dolazi do jakih regionalnih tangencijalnih potisaka sa sjeveroistoka, koji vrše sve jaču kompresiju na labilnije područje novog tercijarnog sedimentacijskog prostora. To je razdoblje intenzivnih strukturnih deformacija kada se maksimalno razvijene plikativne forme sve više komprimiraju, prevrću i konačno lome. Ovi su pokreti generirali pojavu donjoeocenskih naslaga, koje nova transgresija opet preplavljuje koncem srednjeg eocena.

Posljednja značajna faza jakih regionalnih tangencijalnih pokreta bila je između gornjeg eocena i donjeg oligocena. U to vrijeme ovaj tip pokreta poprima najšire razmjere i formira najviše tipove strukturnih deformacija – ljuske i navlake. Tada su uglavnom formirane sve važnije strukturne jedinice, jer nakon pirinejske faze više nije bilo pokreta koji su izazivali nova boranja, što nam dokazuju oligocenske i miocenske naslage. Kasnije, neogenski tektonski pokreti mogli su prouzrokovati samo radijalna rasjedanja sekundarnog značaja, koja nisu bitno uticala na formiranje recentnog strukturnog sklopa.

Prema karakteru i intenzitetu strukturnih promjena ovog područja, mogu se razlikovati tri osnovne tektonske jedinice:

- A tercijarni sinklinorij
- B mezozojski borani kompleks
- $C -$ alohton

#### <span id="page-16-0"></span>2.3.1. Tercijarni sinklinorij

Ovoj tektonskoj jedinici pripada priobalni pojas do čela ljuske Kozjaka, Mosora i Biokova. To odgovara području tercijarnog sedimentacijskog prostora, odnosno najlabilnijem dijelu terena u vrijeme kad počinju najjači jednosmjerni tektonski pokreti tangencijalnog tipa. Deformacije je još potencirala vrlo heterogena litološka grada ovog područja, odnosno velike razlike u plastičnosti i čvrstoći stijenske mase. Potisci su pojačavani još i popratnim pojavama glavnih tangencijalnih pokreta, koji su izazvani novim usjedanjima i natiskivanjima u bližem zaleđu.

Bazen je izboran poprimivši karakter sinklinorija s izduženim, stisnutim ešaloniranim antiklinalama senonskih vapnenaca okruženih flišom. Bore su izoklinalno polegle, prevrnute i redovito ljuskavo raskidane.

Osnovni tip strukturnih deformacija ove tektonske jedinice je ljuskava građa, gdje su prevrnute senonske antiklinale reversno natisnute tektonski reduciranim jugozapadnim krilima na eocenski fliš. Zbog velike razlike u litoloskoj građi terena, čela ljuske su redovito morfološki dobro istaknuta.

### <span id="page-17-0"></span>2.3.2. Mezozojski borani kompleks

Ovoj tektonskoj jedinici pripada široko područje zaleđa od čela ljuske Kozjaka, Mosora i Biokova, do čela navlake Jabuka - Aržano. To je pretežno litološko kompaktan karbonatni kompleks jursko - krednih naslaga s manjim pojavama tercijara.

Vjerojatno je da su već prvi tektonski pokreti pfalačke faze počeli formirati osnovne bore, dok novokimerijskom i austrijskom fazom, a kasnije i laramijskom, ovaj kompleks poprima karakter boranog područja pretežno simetričnih struktura. Eocenski tektonski pokreti eksponiraju već formirane bore, mjestimično ih prevrću, pa i reversno natiskuju na sinklinalne dijelove gornjo-krednih naslaga ili foraminiferske vapnence formirajući tako i ljuske.

Karakteristična je za ovaj kompleks struktura Mosora, koja u vrijeme ovih mladih, orijentiranih tangencijalnih pokreta, egzistira kao stabilnija kopnena masa. Zbog tog otpora, potiskivane strukture djelomično zaobilaze centralnu Mosorsku strukturu prema područjima manjih otpora, mijenjajući smjer svojih osi. Međutim, potisci se prenose i na ovu stabilniju masu, koji se naročito odražavaju na granici prema tercijarnom sedimentacijskom prostoru gdje se formira jaka fleksura. Slično se događa i sa strukturom Biokovo. Fleksura se reversno natiskuje čelom ljuske na tercijarne sedimente, u potezu od Kučina preko Gata do Basta.

Markantan element ove tektonske jedinice je manja navlaka lokalnijeg značaja u području

Dolca i Dugopolja. Nastala je stara jača fleksura formirana vjerojatno još u pfalačkoj fazi. Djelomično je navučena donjokrednim i cenomanskim naslagama na fliš Mosorskog zaleđa, stvarajući tektonska poluokna, što je i bio glavni razlog tretiranja ove strukturne deformacije kao navlake.

Česti popratni transverzalni i longitudinalni lomovi sekundarnog su značaja, jer nisu imali važnijeg udjela u formiranju ove tektonske jedinice. Od ovakvog tretmana odstupa samo longitudinalni lom koji je uslijedio nakon glavnih pokreta u ovom terenu, presijecajući važnije strukturne forme, pa i navlaku Dolac - Dicmo. Proteže se duž čitavog terena, od Konjskog, Klisa, Mosorskog grebena, do sjevernog podnožja Biokova, i cijelom je svojom dužinom primjetno spustio naslage u sjevernom krilu.

Općenito se može reći da ova tektonska jedinica u odnosu na tercijarni sinklinorij, egzistira kao antiklinorij.

#### <span id="page-18-0"></span>2.3.3. Alohton

Ovoj bi tektonskoj jedinici pripadalo područje sjeveroistočno od čela navlake, koje prelazi u luku od Jabuke i Vrpolja na Aržano.

Ovdje su primarne deformacije izazvali jaki pfalački pokreti koji boraju anizičke naslage i formiraju istaknutu fleksuru, čiji je današnji vidljivi ostatak područje od Jabuke do Vrpolja.

Kasnijim mezozoičkim pokretima fleksura je došla u fazu ljuske, da bi tokom eocena za pojačanih regionalnih tangencijalnih pokreta, evoluirala u navlaku. Navučena je klastičnim donjotrijaskim naslagama preko mlađemezozojskih vapnenaca autohtona. Može se pretpostaviti da su i mlađepaleozoičke klastične naslage zahvaćene boranjem u fazi postanka fleksure, onda su u kasnijoj evoluciji navlake zadržali približno strukturnu formu ljuske. Naime, na njih nisu mogli tako snažno utjecati, za paleozoik ovi već periferni eocenski pokreti.

S obzirom da se iz ovako nastale navlake da rekonstruirati položaj korijena u autohtonu, može se pretpostaviti da pomak alohtona ne prelazi 15 km.

Općenito, alohton ima formu sinklinale s blago boranim dnom. Izgrađuju ga trijaski, jurski i donjokredni sedimenti. Karakteristično je da ima drugačiji razvoj jurskih i donjokrednih naslaga od istih naslaga autohtona područja Mosora i Biokova, od kojih se još razlikuje i skoro dvostruko većom debljinom malma. Tako radikalna promjena sedimentacije u juri i donjoj kredi na relativno malome prostoru od Mosora do Jabuke, prihvatljivija je ako se današnji položaj naslaga šireg područja Jabuke, tretira kao neautohtoni položaj. Dakle, i ovaj moment kao i prije dano strukturno objašnjenje, ukazuju da se radi o najvišem stupnju tektonske deformacije – navlaci. (Marinčić i dr., 1969).

#### <span id="page-19-0"></span>**POSTUPAK IZRADE MODELA TERENA POMOĆU TOPOGRAFSKIH**  $3.$ **PODLOGA**

Uporaba računala u suvremenom svijetu je u konstantnom porastu, pa se paralelno tome sve više primjenjuje i u projektiranju u rudarstvu. Kako se model računalno može prikazati u tri dimenzije, mnogo je lakše predočavanje problema naspram dvije dimenzije.

Topografske karte u izvornim oblicima su u rasterskom obliku, a najčešće su to već postojeće karte. Za potrebe računalne obrade podataka rasterski oblik nije odgovarajući te se zbog toga obavlja postupak vektorizacije. Vektorizacija se obavlja prenošenjem detalja sa rasterskih slika na vektorske slike uz pomoć geometrijskih elemenata kao što su točke, crte ili poligoni. (Plećaš, 2016).

Kako bi bilo moguće izraditi računalni model terena istražnih prostora, potrebno je imati topografsku kartu šireg područja promatranja. Karta se tada unosi u računalni program Power InRoads tako da odaberemo na alatnoj traci:

File **→** Raster Manager **→** Attach

### <span id="page-20-0"></span>3.1. **Izrada vektorske karte**

Sljedeći korak je vektorizacija, a ona se radi ucrtavanjem slojnica terena alatom "Place Point or Stream Curve". Radi se vektorizacija glavnih i pomoćnih slojnica užeg i šireg područja. (Slika 3-1.)

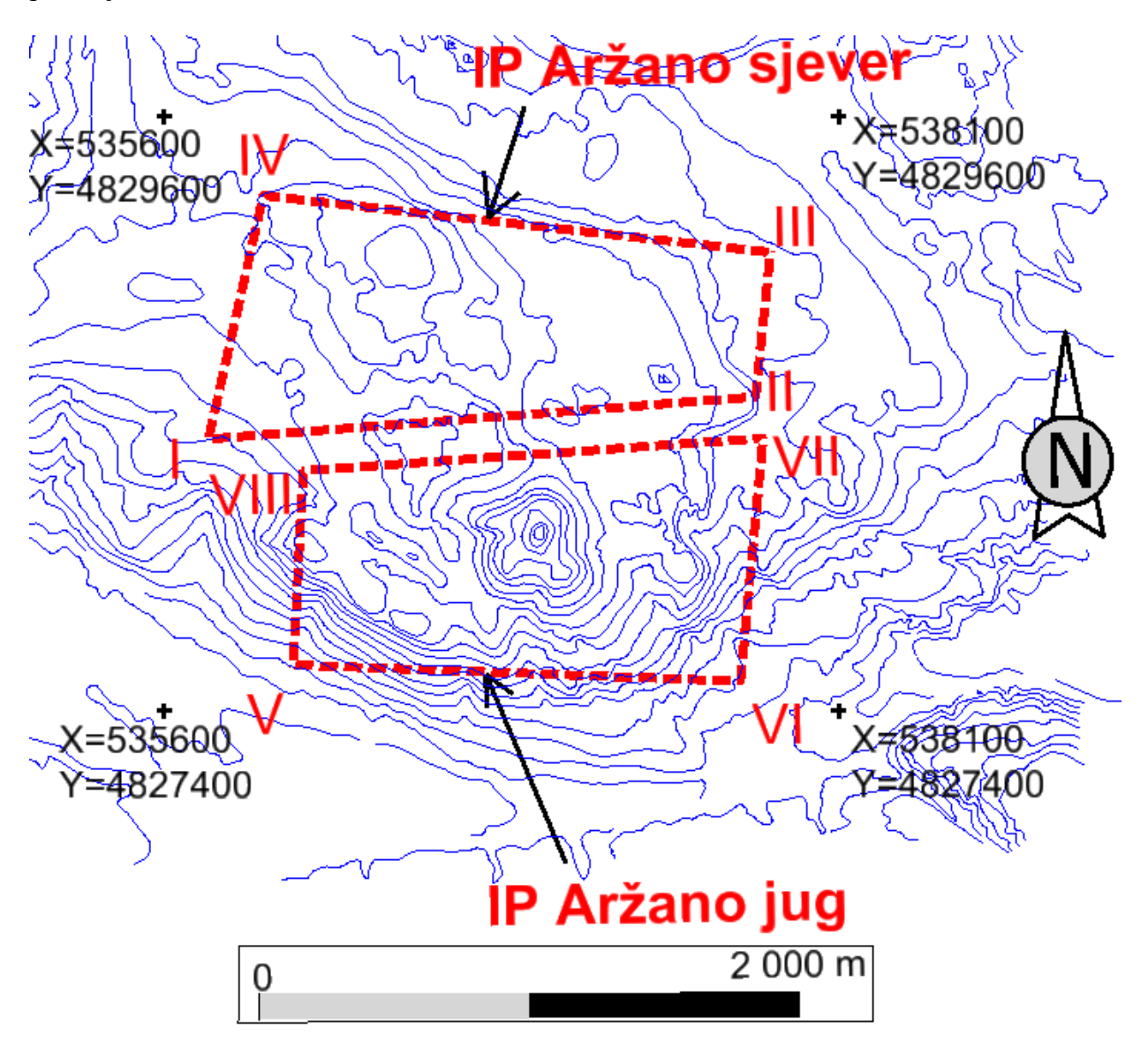

Slika 3-1. Vektorizacija topografske karte dobivene u mjerilu M1:25 000

#### <span id="page-21-0"></span>3.2. **Pozicioniranje elemenata u prostor**

Nakon slojnica, precrtaju se i ceste te se podižu po "Z" osi odnosno u 3D prostor da se može dobiti 3D model ležišta arhitektonsko-građevnog kamena na području Aržana. Kako bi ovaj postupak mogao početi potrebno je trenutnu 2D datoteku pretvoriti u 3D oblik pomoću naredbe:

 $File \rightarrow Expert \rightarrow 3D$ 

Nakon toga slijedi podizanje elemenata u prostor što se može napraviti na više načina. Ovoga puta je korištena aplikacija "ModZ" odabirom putanje:

Utilities **→** MDL Applications **→** MODZ **→** Load

te u ponuđenom polju upisujemo potrebne visine i podižemo elemente pojedinačno ili u skupinama (slika 3-2.).

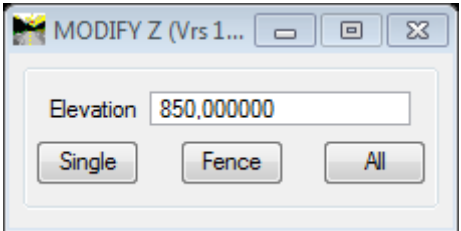

Slika 3-2. ModZ aplikacija

#### <span id="page-21-1"></span>3.3. **Trenutno stanje terena**

Podizanjem svih slojnica na njihovu visinu dobivamo njihov prikaz u trodimenzionalnom okruženju. Trodimenzionalno okruženje omogućava pogled na slojnice terena iz svih kutova što daje puno jasniju sliku o terenu. (Plećaš, 2016).

Nakon što se slojnice skupa sa cestama podignu u treću dimenziju dobije se situacija terena (slika 3-3.)

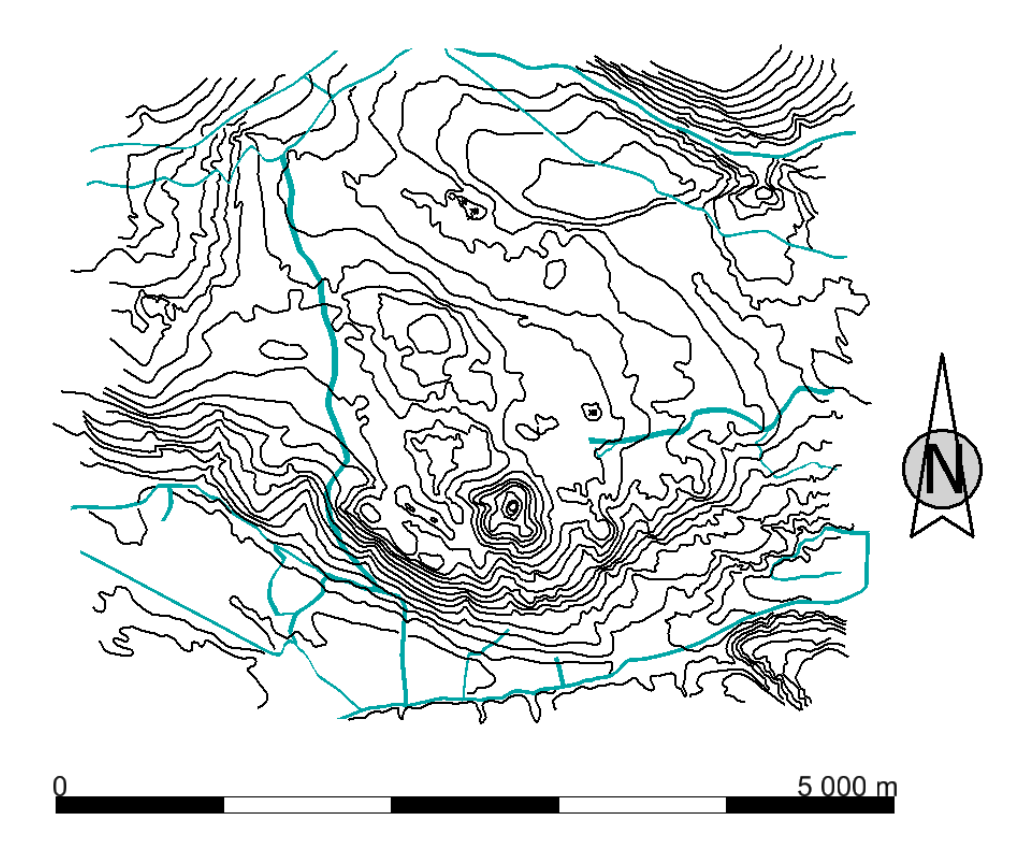

Slika 3-3. "Top View" pogled na slojnice (crno) i ceste (zeleno) 3D prikazu nakon podizanja na njihove visine M 1: 50 000

#### <span id="page-22-0"></span>3.4. **Triangulacija terena**

Triangulacija je dijeljenje površine ili ravninskog poligona u mrežu trokutova pri čemu je svaka stranica mreže zajednička dvjema susjednim trokutima. Takav model sačinjava niz trokutova formiranih na bazi referentnih točaka – bušotina. Triangulacijom se predstavljaju površine terena, krovine ili podine sloja, rudnog tijela, površinskog kopa i sl. (Galić i Farkaš, 2011).

Za početak potrebno je izraditi površinu za triangulaciju:

```
Power InRoads file → new
```
Nakon toga se poziva potrebna površina:

File  $\rightarrow$  Power InRoads Import  $\rightarrow$  Surface

i dobije se prozor kao na slici 3-4.

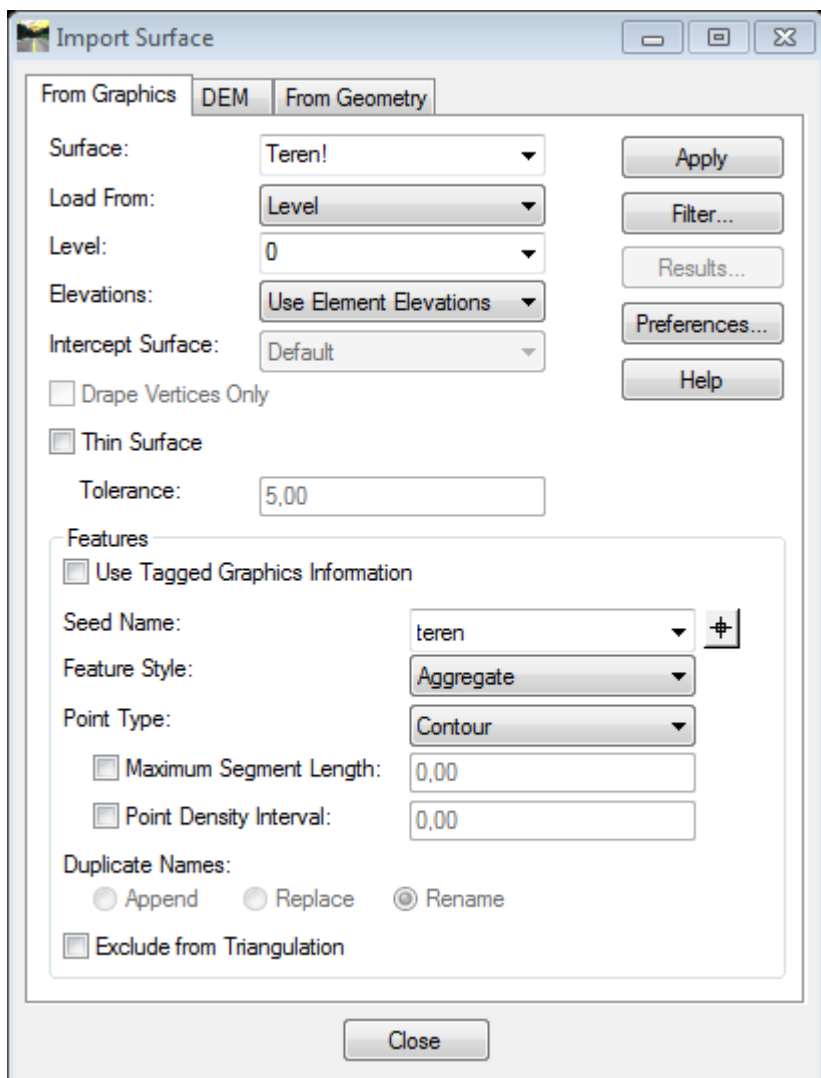

Slika 3-4. Postavke naredbe "Import Surface"

Naredbom "Triangulate Surface" te klikom na "Apply" počinje triangulacija i softver ispiše koliko je trokuta upotrijebio. Nakon toga se još za prikaz triangulacije koristi naredba:

```
Surface \rightarrow View Surface \rightarrow Triangles
```
odabere se željeni "level" u koji se triangulacija želi spremiti i klikne na "Apply". Triangulirani teren prikazan je na slici 3-5. u renderiranom "Smooth" obliku, a na slici 3-6. u žičnom "Wireframe" obliku.

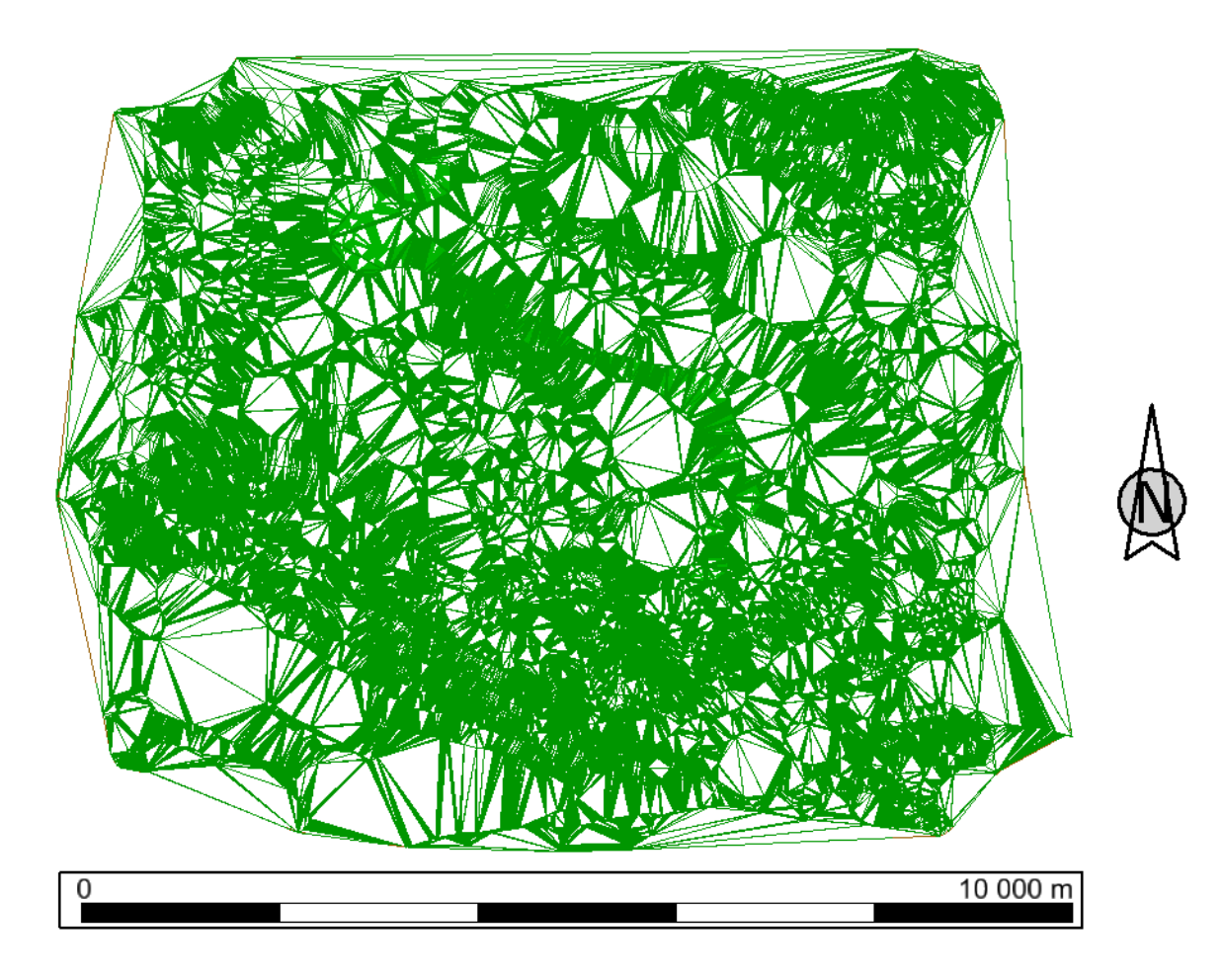

Slika 3-5. Prikaz trianguliranog terena u žičnom "Wireframe" obliku

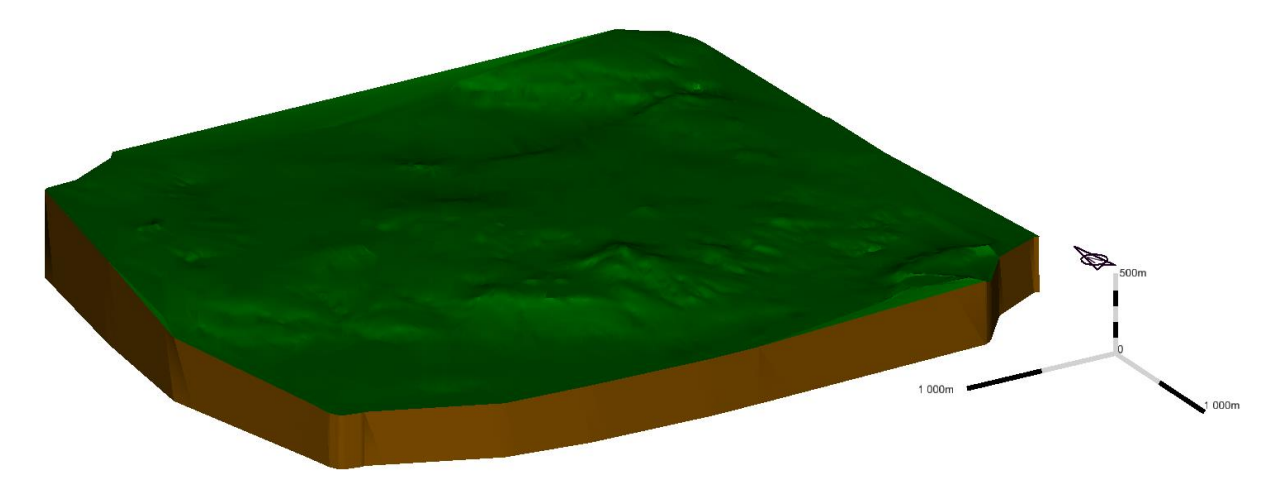

Slika 3-6. Prikaz trianguliranog 3D modela terena predloženog istražnog prostora "Aržano" u renderiranom (smooth) obliku

### <span id="page-25-0"></span>3.5. **Podizanje elemenata na površinu terena**

Sljedeći korak je podizanje elemenata na teren u skupinama (po levelima) ili pojedinačno, naredbom "Drape Surface":

Surface **→** Design Surface **→** Drape Surface

U ovom slučaju ceste su podignute na teren kao što je prikazano na slici 3-7.

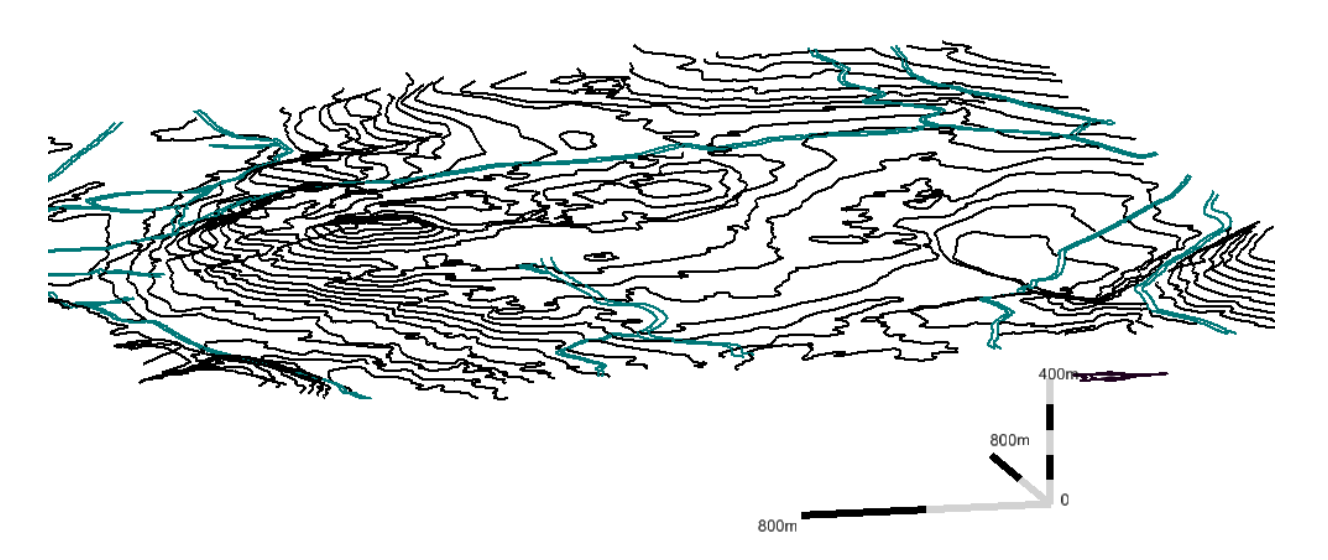

Slika 3-7. Slojnice (crno) i ceste (zeleno) planiranog istražnog područja Aržano prikazane u 3D modelu

#### <span id="page-26-0"></span>3.6. **Izrada navlaka i rasjeda**

Navlake i rasjede je bilo potrebno prvo precrtati naredbom "Place Point or Stream Curve" sa OGK SFRJ 1:100 000, list Omiš kako bi se dobio izgled kao na slici 3-8.

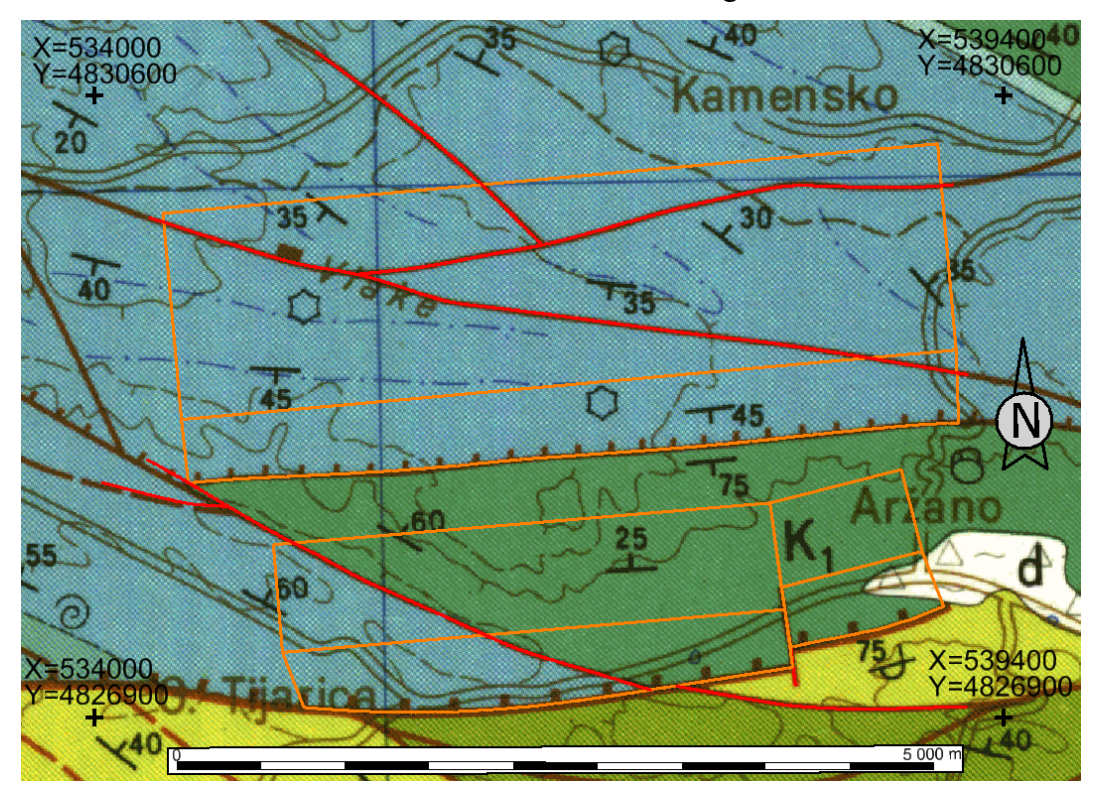

Slika 3-8. Precrtani rasjedi (crveno) i navlake (narančasto) M 1: 50 000 (Marinčić i dr., 1969). Za legendu vidi sl.2-3.

Rasjedi su postavljeni pod kutom od 90°, a navlake pod kutom od 45° temeljem podataka iz OGK SFRJ 1:100 000, list Omiš. Povoljno je što se na prostoru nalaze srednje do debelo uslojeni kalcilutiti i kalkareniti te vapnenci kojima je slojevitost dobro izražena. (Marinčić i dr., 1969). Takve strukture su važne zbog svoje blokovitosti i višeslojnosti i na samom razvoju rudarskih radova jer se arhitektonsko građevni kamen vadi u blokovima.

Alat koji se koristio nalazi se u komandnoj traci "Drawing" pod nazivom "Place Line" te se ucrta rasjed pod kutom od 45° (slika 3-9.)

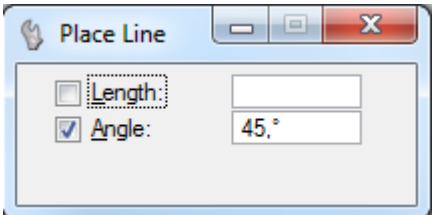

Slika 3-9. Prozor alata "Place Line"

Zbog ljepšeg prikaza linije svakog pojedinog rasjeda i navlake spojene su u zasebni element naredbom "Create Complex Shape". Alat je jednostavan, kad se odabere treba samo lijevim klikom miša označavati što se želi spojiti u jedan element.

Izgled rasjeda i navlaka ispod površine terena (zelena) u ispunjenom renderiranom "Smooth" prikazu vidi se na slici 3-10.

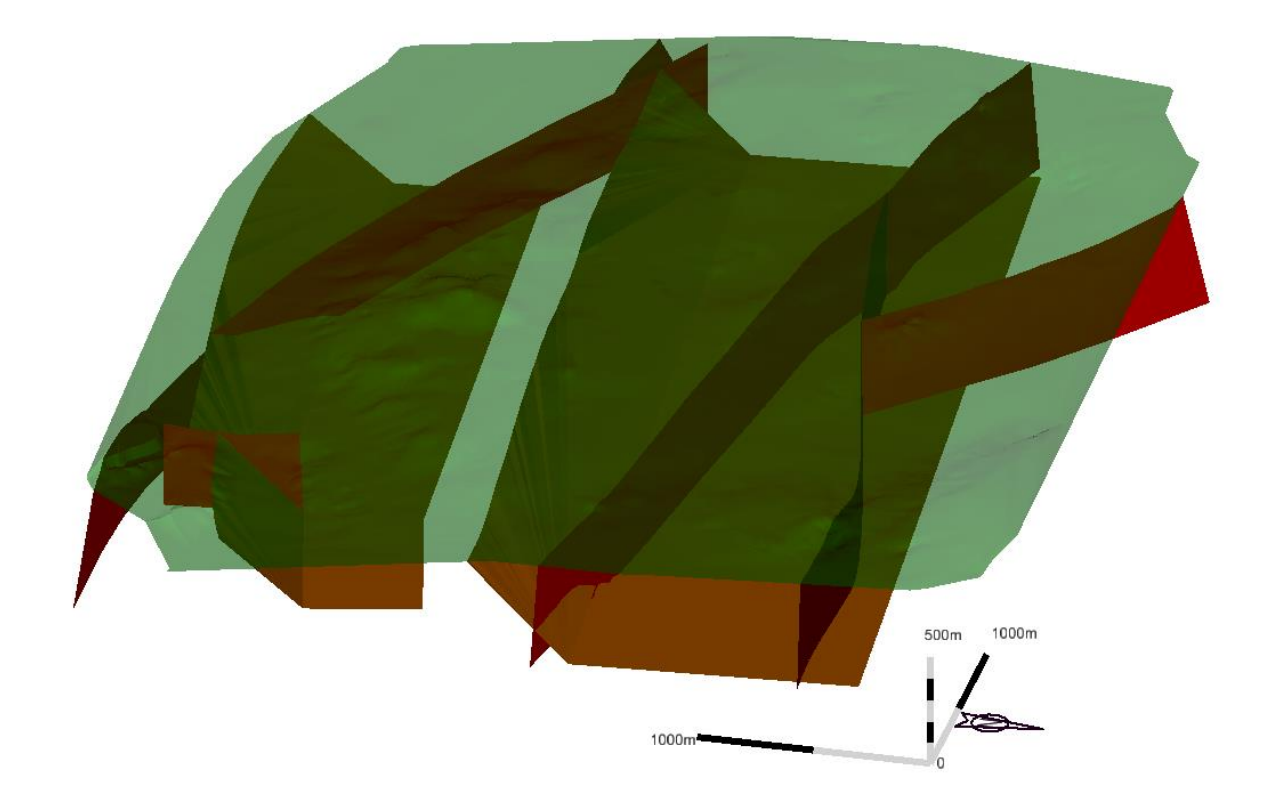

Slika 3-10. Renderirani smooth prikaz navlaka (smeđa) i rasjeda (crvena) ispod površine terena (prozirno zelena)

#### <span id="page-28-0"></span>**MODELIRANJE ISTRAŽNIH RADOVA, GRANICA REZERVI I ZAVRŠNE**   $\overline{4}$ . **KONTURE POVRŠINSKOG KOPA**

#### <span id="page-28-1"></span>4.1. **Kategorizacija rezervi arhitektonsko građevnog kamena**

Prema vrsti stijena, obliku pojavljivanja, veličini i oštećenosti stijenske mase, tektonskim pokretima, hidrotermalnim procesima i drugim utjecajima, ležišta arhitektonskogagrađevnog kamena razvrstavaju se u četiri skupine:

1. u prvu skupinu uvrštavaju se ležišta arhitektonsko - građevnog kamena sedimentnih stijena oblika slojeva ili leća. Zahvaćenost tektonskim pokretima je neznatna i bitno ne utječe na iskorištenje stijenske mase;

2. u drugu skupinu uvrštavaju se ležišta arhitektonskog - građevnog kamena sedimentnih stijena oblika slojeva ili leća. Zahvaćenost tektonskim pokretima je znatna i bitno utječe na iskorištenje stijenske mase;

3. u treću skupinu uvrštavaju se ležišta arhitektonskoga - građevnog kamena magmatskih i metamorfnih stijena oblika leća i drugih nepravilnih oblika. Zahvaćenost tektonskim pokretima je neznatna i bitno ne utječe na iskorištenje stijenske mase;

4. u četvrtu skupinu uvrštavaju se ležišta arhitektonskog - građevnog kamena magmatskih i metamorfnih stijena oblika leća i drugih nepravilnih oblika. Zahvaćenost tektonskim pokretima je znatna i bitno utječe na iskorištenje stijenske mase.

Ležišta arhitektonsko – građevnog kamena istražuju se prema odredbama članaka 52. do 54. Pravilnika o prikupljanju podataka, načinu evidentiranja i utvrđivanja rezervi mineralnih sirovina te o izradi bilance tih rezervi (Ministarstvo energetike i industrije, 1992), prema tome za utvrđivanje i razvrstavanje rezervi kategorija A, B i C1 treba biti udovoljeno sljedećim uvjetima:

1. Najveće udaljenosti između istražnih radova za pojedine skupine ležišta dane su u tablici 4-1.

|                 | Najveće udaljenosti između istražnih radova u m |                  |                  |  |  |
|-----------------|-------------------------------------------------|------------------|------------------|--|--|
| Skupina ležišta | $A - kategorija$                                | $B - kategorija$ | $C - kategorija$ |  |  |
|                 | 60                                              | <b>120</b>       | 240              |  |  |
|                 | 50                                              | 100              | 200              |  |  |
| Ш               | 40                                              | 80               | 160              |  |  |
|                 | 30                                              |                  | 120              |  |  |

<span id="page-29-0"></span>Tablica 4-1. Udaljenosti istražnih radova arhitektonsko-građevnog kamena

2. za razvrstavanje rezervi arhitektonskoga građevnog kamena u kategoriju A i B treba probnom eksploatacijom utvrditi mogućnost pridobivanja komercijalnih blokova.

Kakvoća arhitektonsko - građevnog kamena određuje se prema odredbama članaka 55. do 57. ovoga pravilnika, pri čemu za određivanje kakvoće rezervi kategorija A, B i C1, mora biti udovoljeno i slijedećim uvjetima:

1. uzorci za kompletna ispitivanja fizičko mehaničkih svojstava uzimaju se najmanje na dva mjesta u istraživanom dijelu stijenske mase. Ako istraženi dio ležišta sadrži više od 1,000.000 m<sup>3</sup> stijenske mase uzimaju se tri uzorka; ako u ležištu postoje dvije ili više vrsta arhitektonskoga građevnog kamena, broj uzoraka povećava se prema broju vrsta;

2. uzorci za djelomična fizičko-mehanička ispitivanja uzimaju se iz jezgre bušotina radi usporedbe rezultata dobivenih kompletnom analizom;

3. fizičko mehanička svojstva ispituju se na svim uzorcima prema propisanim standardima i na temelju njih se daje ocjena o kakvoći i upotrebljivosti arhitektonskoga građevnog kamena;

4. prilikom probne eksploatacije potrebno je, na raskrivenom dijelu ležišta, obaviti detaljno snimanje svih pukotina i razmaka među njima, izraditi strukturni plan u mjerilu 1:100 i utvrditi mogućnost i količinu postojanja zdravih blokova;

5. tehnološka ispitivanja arhitektonskoga građevnog kamena izvode se po režimu redovne proizvodnje, odnosno svi uzeti uzorci režu se u ploče, glačaju i oblikuju. Analizira se ponašanje arhitektonskoga građevnog kamena pri obradi i proračunava postotak iskorištenja sirovih blokova pri preradi. (Pravilnik o prikupljanju podataka, načinu evidentiranja i utvrđivanja rezervi mineralnih sirovina te o izradi bilance tih rezervi NN 48/92).

Istražne bušotine su napravljene pomoću naredbe "Place Circle" i popunjene crvenom bojom radi boljeg uočavanja. Za rezerve A bušotine su locirane na udaljenosti 60 m, za rezerve B na 120 m i za rezerve C1 na 240 m kako je prikazano na slici 4-1. za sjeverno istražno polje, te na slici 4-2. za južno istražno polje.

U tablicama 4-2. i 4-4. prikazane su koordinate i dubine bušotina uz napomenu da su se bušotine bušile do 700 m n.v.

Raskopi R1 i R2 kreću od kote 760 m n.v. za kop "Aržano sjever" i 700 m n.v. za kop "Aržano jug" uz osnovni plato, a koordinate i površine se nalaze u tablicama 4-3 i 4-5.

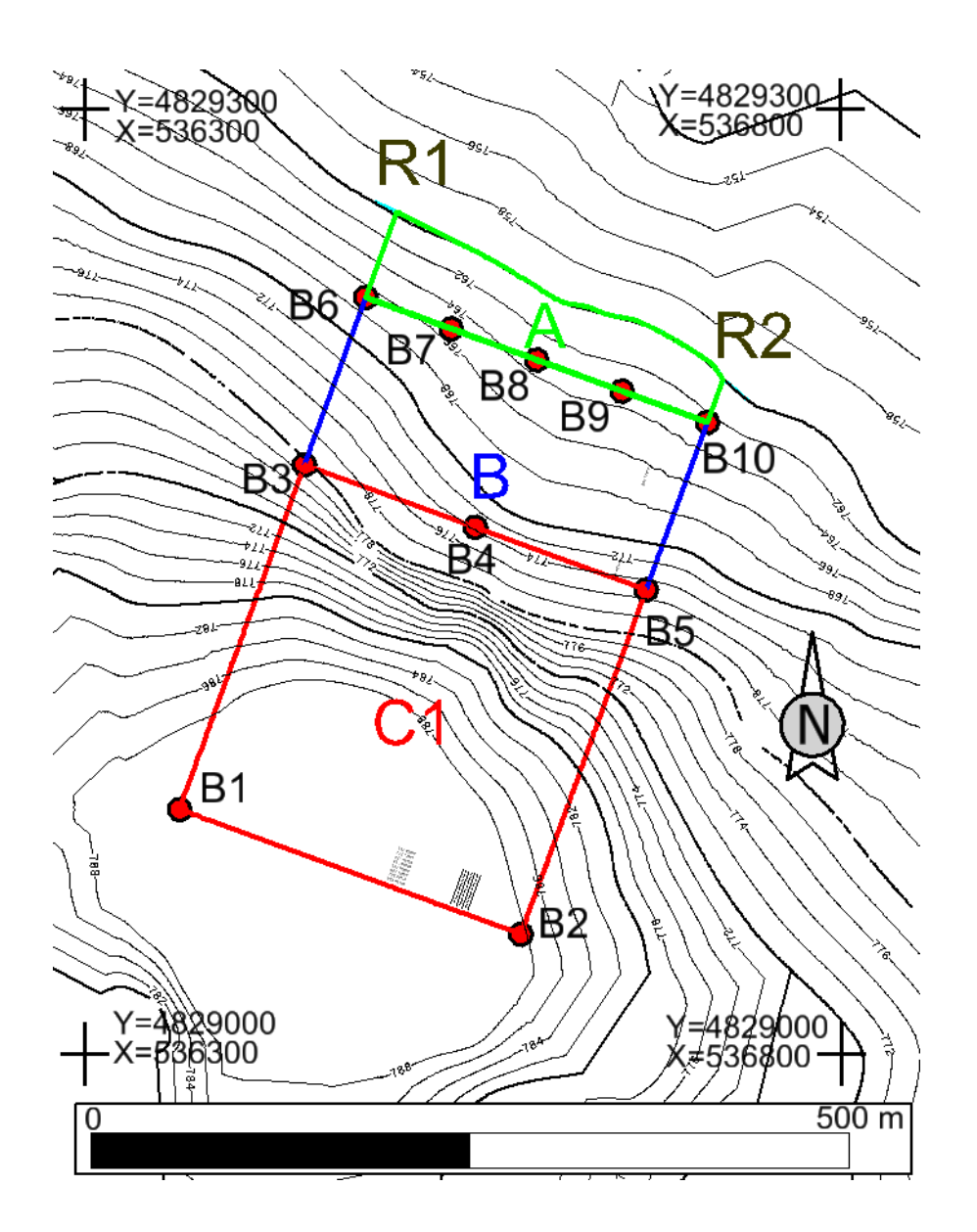

Slika 4-1. Topografska karta sa prikazom istražnih radova za istražni prostor "Aržano sjever" M 1: 5 000

| Oznaka         |         | Duljine bušenja |      |                  |
|----------------|---------|-----------------|------|------------------|
| bušotina       | Y(m)    | X(m)            | Z(m) | (m)              |
| B1             | 536383  | 536383          | 114  | 110,0            |
| B <sub>2</sub> | 4829074 | 536610          | 46   | 108,7            |
| B <sub>3</sub> | 4829382 | 536461          | 388  | 80,8             |
| <b>B4</b>      | 4829343 | 536575          | 355  | 74,4             |
| B <sub>5</sub> | 4829303 | 536688          | 321  | 75,5             |
| <b>B6</b>      | 4829493 | 536500          | 642  | 67,3             |
| B7             | 4829474 | 536557          | 175  | 65,7             |
| <b>B8</b>      | 4829454 | 536613          | 308  | 63,6             |
| <b>B</b> 9     | 4829434 | 536670          | 442  | 63,6             |
| <b>B10</b>     | 4829415 | 536727          | 576  | 62,5             |
|                |         |                 |      | $\Sigma = 772,1$ |

<span id="page-31-0"></span>Tablica 4-2. Koordinate i duljine bušotina sjevernog istražnog prostora

<span id="page-31-1"></span>Tablica 4-3. Koordinate i površina raskopa sjevernog istražnog prostora

| Oznaka raskopa | $^{\prime}$ (m) | X(m)   | Z(m) | Površina $(m^2)$ |
|----------------|-----------------|--------|------|------------------|
| R1             | 4829540         | 536516 | 149  | 342,9            |
| R2             | 4829438         | 536735 | 294  | 286,7            |

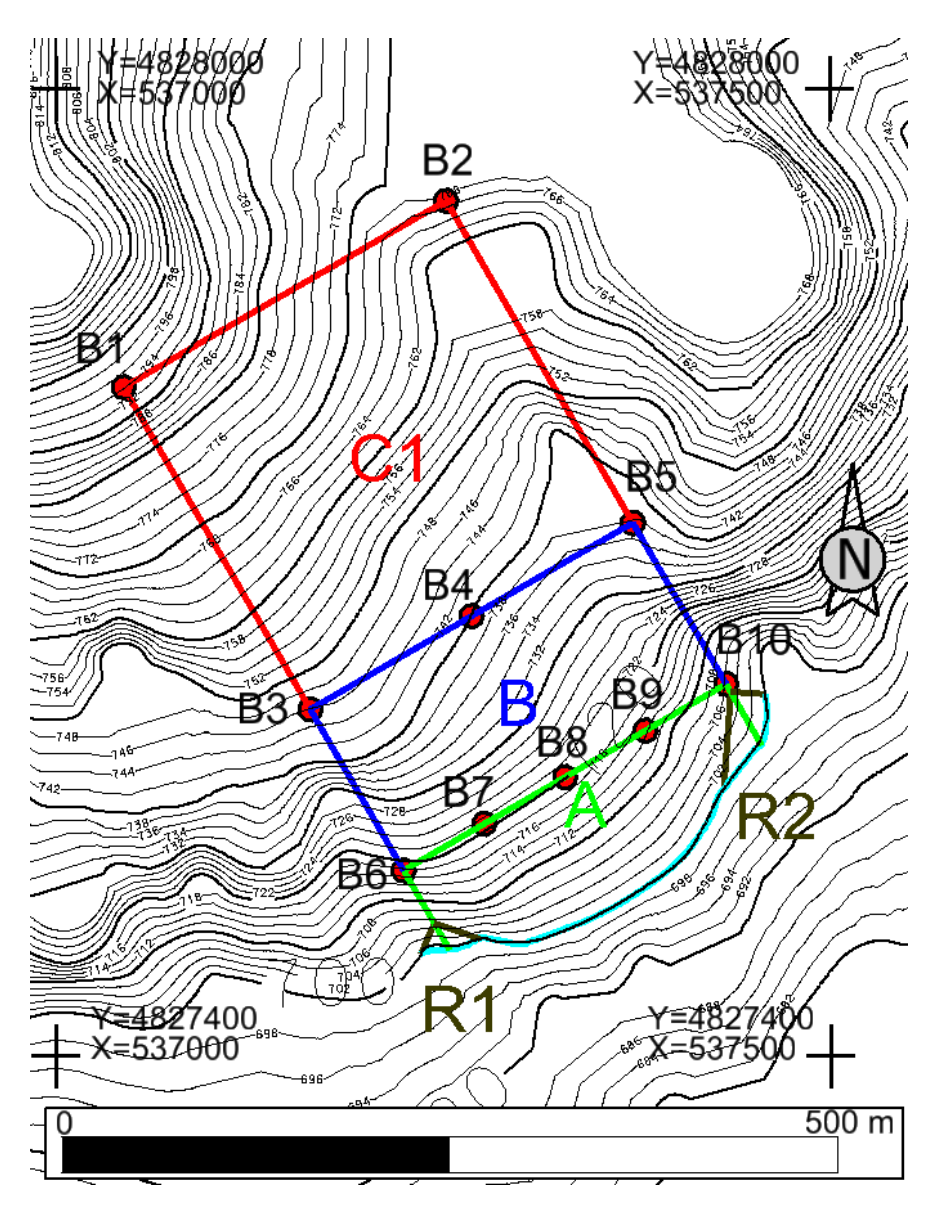

Slika 4-2. Topografska karta sa prikazom istražnih radova za istražni prostor "Aržano jug" M 1: 5 000

| Oznaka         | Koordinate bušotina |        |      | Duljine bušenja  |
|----------------|---------------------|--------|------|------------------|
| bušotina       | Y(m)                | X(m)   | Z(m) | (m)              |
| B1             | 4827862             | 537136 | 849  | 94,2             |
| B <sub>2</sub> | 4827986             | 537342 | 655  | 67,0             |
| B <sub>3</sub> | 4827656             | 537260 | 561  | 46,8             |
| <b>B4</b>      | 4827718             | 537363 | 965  | 39,9             |
| B <sub>5</sub> | 4827780             | 537466 | 368  | 38,6             |
| <b>B6</b>      | 4827553             | 537322 | 417  | 18,8             |
| B7             | 4827584             | 537374 | 119  | 21,1             |
| <b>B8</b>      | 4827615             | 537425 | 821  | 20,9             |
| <b>B</b> 9     | 4827646             | 537477 | 523  | 14,4             |
| <b>B10</b>     | 4827677             | 537528 | 225  | 5,7              |
|                |                     |        |      | $\Sigma = 367,4$ |

<span id="page-33-0"></span>Tablica 4-4. Koordinate i duljine bušotina južnog istražnog prostora

<span id="page-33-1"></span>Tablica 4-5. Koordinate i površina raskopa južnog istražnog prostora

| Oznaka raskopa | (m)     | X(m)   | Z(m) | Površina $(m^2)$ |
|----------------|---------|--------|------|------------------|
| R)             | 4827520 | 537343 | 252  | 366,3            |
| R2             | 4827647 | 537546 |      |                  |

Za izradu modela u 3D potrebno je sve rezerve podići na visinu osnovnog platoa naredbom

Surface **→** Design Surface **→** Set elevation (slika 4-3.)

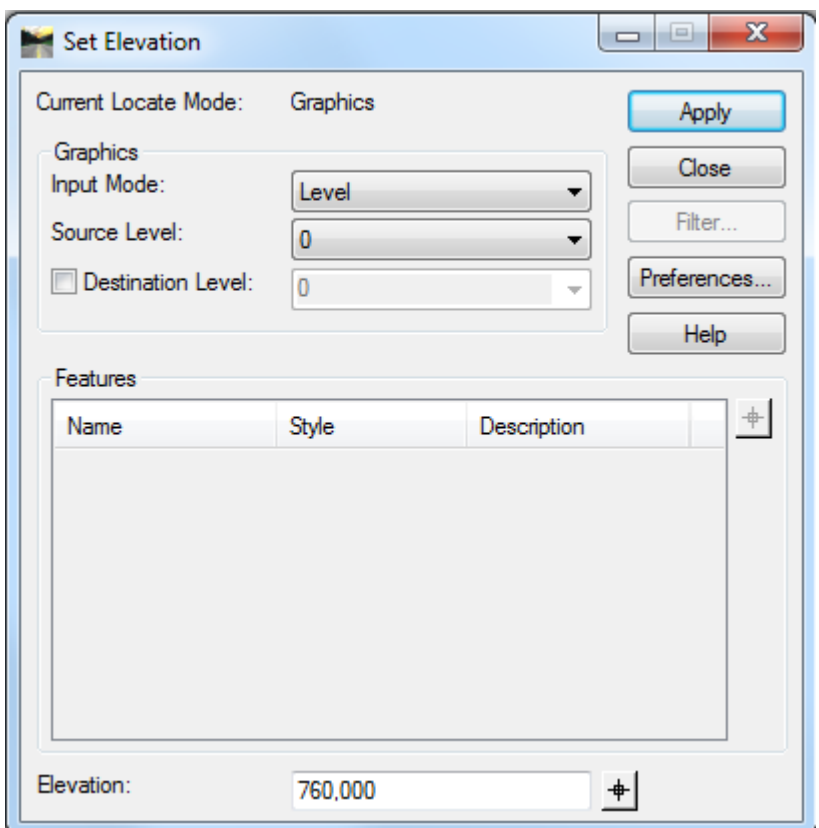

Slika 4-3. Naredba "Set Elevation"

Za sjeverni kop osnovni plato nalazi se na 760 m n.v., a za južni kop nalazi se na 700 m n.v. i to su nam sada donje granice rezervi. Kako bi dobili gornje granice moramo ih podići na visinu terena naredbom

Surface **→** Design Surface **→** Drape Surface

Podizanjem granica u 3D prostor dobije se prikaz rezervi za sjeverni i južni kop (slika 4-4. i 4-5.)

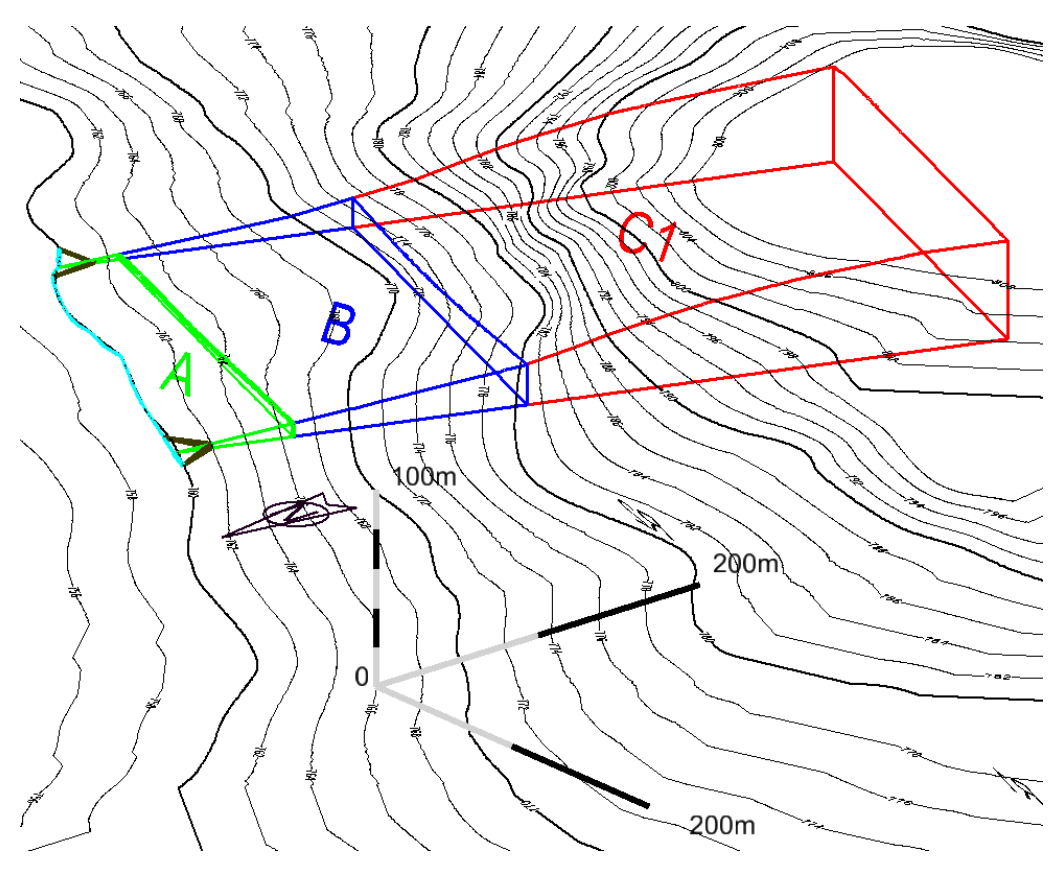

Slika 4-4. Prikaz rezervi kopa "Aržano sjever" M 1:5 000

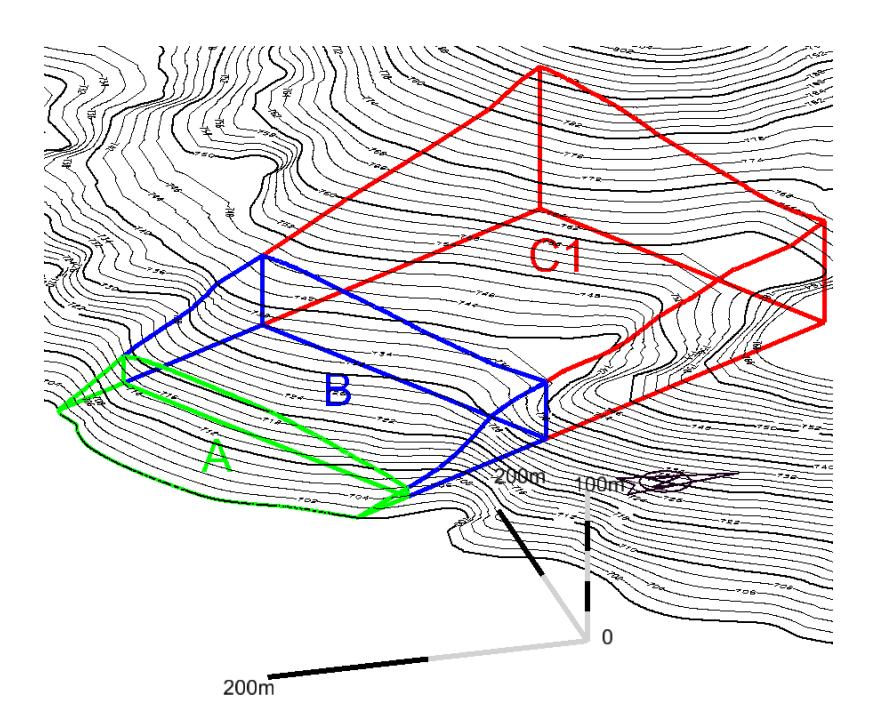

Slika 4-5. Prikaz rezervi kopa "Aržano jug" M 1:5 000
#### 4.2. **Modeliranje završne konture površinskog kopa**

Potrebni parametri za izradu etaža su: broj etaža, visina etaže, širina etažne ravnine (berma) i nagibi etažne, radne i završne kosine.

Kod ležišta arhitektonsko-građevnog kamena nagib etažnih kosina je oko 90°, a najpovoljnija visina je 6 – 10 m ovisno o uvjetima ležišta, tehnološkim zahtjevima eksploatacije i tržišta.

Na kamenolomima arhitektonsko-građevnog kamena cilj je dobiti zdravi blok, pa je svrhovito primijeniti način otkopavanja koji u najmanjoj mogućoj mjeri izaziva naprezanja i deformacije u stijenskoj masi. Zato se na tim kamenolomima primjenjuju metode dobivanja blokova, bez uporabe eksplozivnih sredstava, tj. uporabi eksploziva samo pri skidanju otkrivke na mjestima gdje je otkrivka izrazito debela. Nastanak naprezanja i deformacija isključuje žična pila, pa je kamenolomima arhitektonsko-građevnog kamena najprihvatljiviji način dobivanja blokova različitim metodama piljenja, njihovim prevrtanjem na etažni plato, te oblikovanjem u komercijalne blokove. (Dunda i dr., 2001).

Potrebno je odrediti najveću visinsku razliku na kopu (razlika između najviše točke te osnovne razine) pomoću naredbe: "Measure Distance". Za sjeverni kop razlika iznosi 50 m, a za južni 94 m.

Predloženi projektni parametri za buduće površinske kopove "Aržano sjever" i "Aržano jug" su: berma će iznositi 3 m, visina etaže 6 m, kut nagiba etažne kosine približno 90° a kut nagiba završne kosine je oko 60°.

Kako bi se izračunao broj etaža, visinsku razliku potrebno je podijeliti sa visinom etaže:

$$
n_{s} = \frac{H_{k}}{h_{e}} = \frac{50}{6} = 8{,}33 \text{ usvojeno 9 etaža}
$$
 (4-1)

$$
n_j = \frac{H_k}{h_e} = \frac{94}{6} = 15,66
$$
usvojeno 16 etaža (4-2)

n<sup>s</sup> – broj etaža sjevernog kopa

n<sup>j</sup> – broj etaža južnog kopa

 $H_k$  – maksimalna visinska razlika kopa, m

he – visina etaže, m

Za obje krajnje etaže zaokruženo je na veći broj jer prelaze 30% maksimalne visine etaže, i te zadnje etaže će biti nešto kraće od 6 m.

#### 4.3. **Izrada 2D prikaza završnih kontura površinskog kopa**

Etaže se crtaju u 2D, osnovni plato je na 760 m n.v. na sjevernom, a na južnom kopu 700 m n.v. Iz razloga što postoje linije granica rezervi otprije, one mogu pomoći u konstruiranju etaža. Naredbom "Copy/Move Parallel" se precrtaju vanjske granice (C1 rezerve) u razmaku širine etaže od 3 m prema unutrašnjosti kopa. Postupak se ponovi u ovisnosti koliko etaža trebamo nacrtati. Sada se uređuju pozicije gdje širina etaže izlazi na teren. Berma mora izaći na slojnicu iste nadmorske visine na kojoj se i sama nalazi. Na primjer, osnovni plato sjevernog kopa je na 760 m n.v., visina etaže je 6 m te prva berma mora izaći na slojnicu na 766 m n.v., iduća na 772 m n.v. i tako dalje. Linije širine etaže se skraćuju sa linijama slojnica naredbom "Trim To Element", a nakon toga se etaže spajaju sa krivuljama koje će pratiti slojnicu naredbom "Place Point or Stream Curve".

### 4.4. **Izrada 3D modela površinskog kopa**

Trenutnu datoteku potrebno je prebaciti u 3D način rada i to naredbom:

### $File \rightarrow Export \rightarrow 3D$

Nakon toga se otvori nova 3D datoteka te se sve slojnice i etaže moraju postaviti na pripadajuću nadmorsku visinu. U prethodnom poglavlju je korištena naredba "ModZ", a ovoga puta je korištena naredba "Set Elevation" da bi se pokazalo kako je moguće podizati elemente na više načina. Na postojeći teren je potrebno dići i gornje krajeve etaža sa naredbom "Drape Surface" kako bi pratile izgled terena. U izborniku naredbe postavi se površina gdje hoćemo podići zadane linije, u ovom slučaju to je "Teren!" te kliknemo na naredbu "Apply".

Na sljedećim slikama dan je prikaz sjevernog (slika 4-7.) i južnog predloženog površinskog kopa (slika 4-8.)

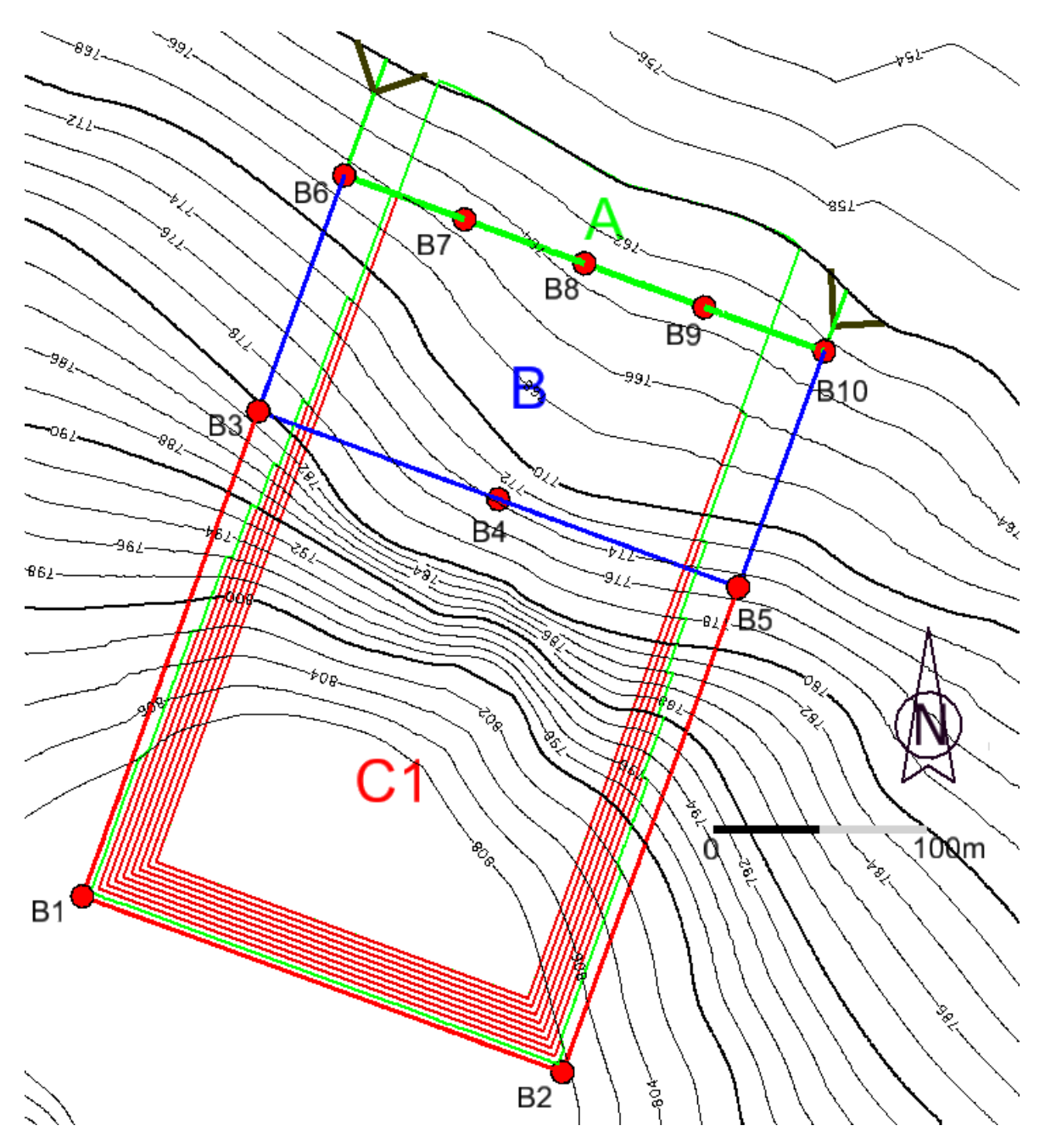

Slika 4-6. Prikaz geometrizacije završnih kontura na predloženom kopu "Aržano sjever"

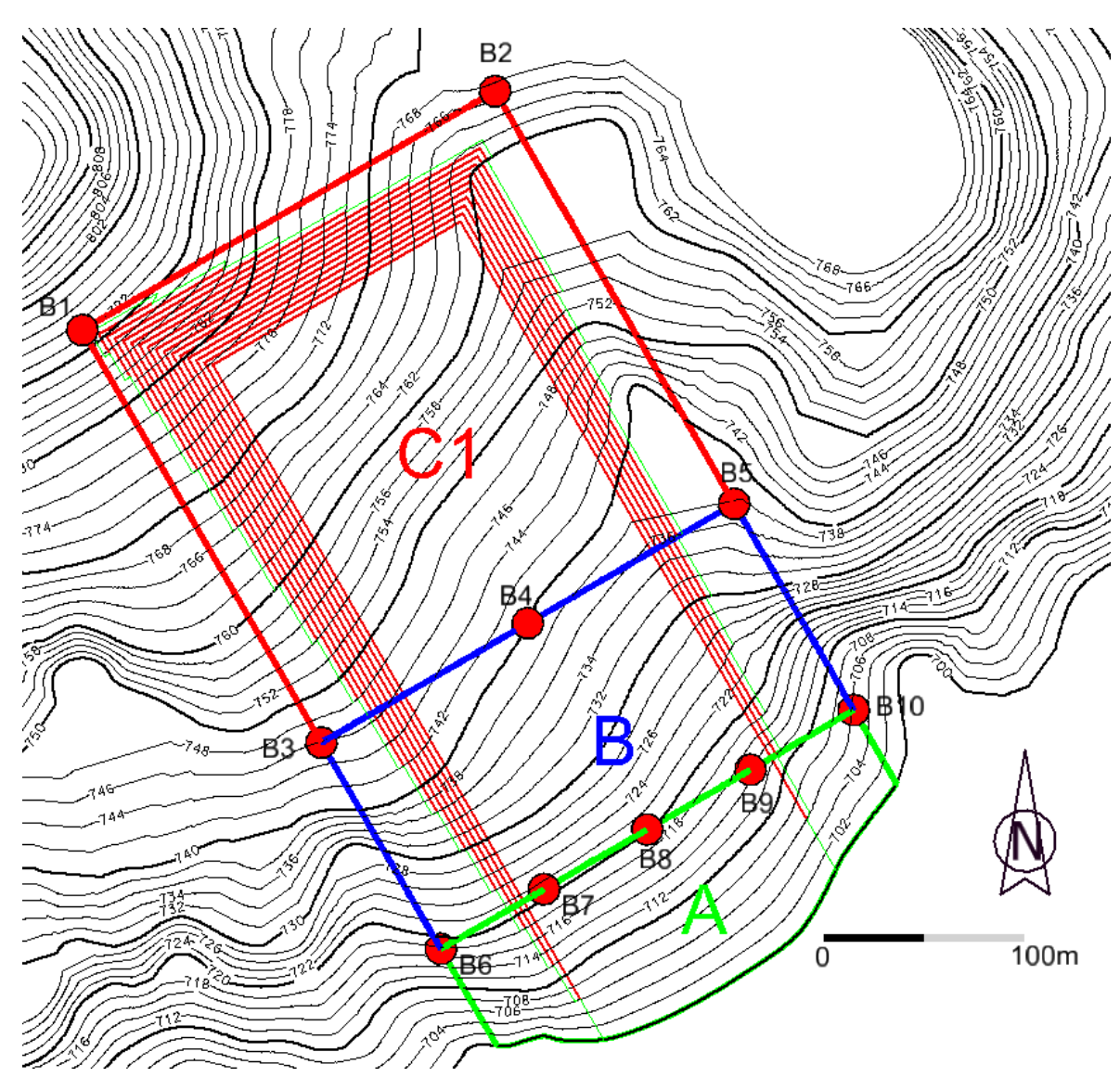

Slika 4-7. Prikaz geometrizacije završnih kontura na predloženom kopu "Aržano jug"

### 4.5. **Triangulacija etaža**

Kako se radi o kamenolomu arhitektonsko građevnog kamena, u softveru Power Inroads nailazimo na problem zbog kuta između etaža od 90° pa projekcija gornjeg i donjeg ruba etaže u tlocrtu čini jednu crtu. Stoga se crta koja graniči sa dvije etaže mora kopirati i podići za visinu etaže, što u ovom slučaju iznosi 6 m.

Prije kopiranja treba ukazati na tehničku nemogućnost računalnog programa Power InRoads, u kojem se izvodi obrada i triangulacija 3D modela, da napravi inicijalnu triangulaciju 3D modela i plohe koje su nagnute pod 90° ili više. U tom slučaju događa se pogrešna obrada podataka i nepostojeće plohe jer računalni program ne može interpretirati plohe između kojih je kut 90° jer je vrijednost tangensa kuta tada beskonačna vrijednost. Rješenje je da se napravi minimalni otklon (horizontalna projekcija) od par milimetara do par centimetara koji dozvoljava softveru da napravi proračun, a takva udaljenost neće utjecati uvelike na proračune a niti na geometriju kopa. (Plećaš, 2016).

Sada se izaberu etaže dignute u 3D i napravi nova datoteka. Tako se stvara nova površina (etaže i osnovni plato) prije triangulacije. Nakon toga se poziva potrebna površina:

#### File  $\rightarrow$  Power InRoads Import  $\rightarrow$  Surface

Naredbom "Triangulate Surface" te klikom na "Apply" počinje triangulacija i softver ispiše koliko je trokuta upotrijebio. Nakon toga se još za prikaz triangulacije koristi naredba:

### $Surface \rightarrow View Surface \rightarrow Triangles$

Odabire se level u koji se triangulacija želi spremiti i klikne na "Apply". Triangulirane etaže su prikazane za sjeverni (slika 4-9. i 4-10.) i južni kop (slika 4-11. i 4-12.)

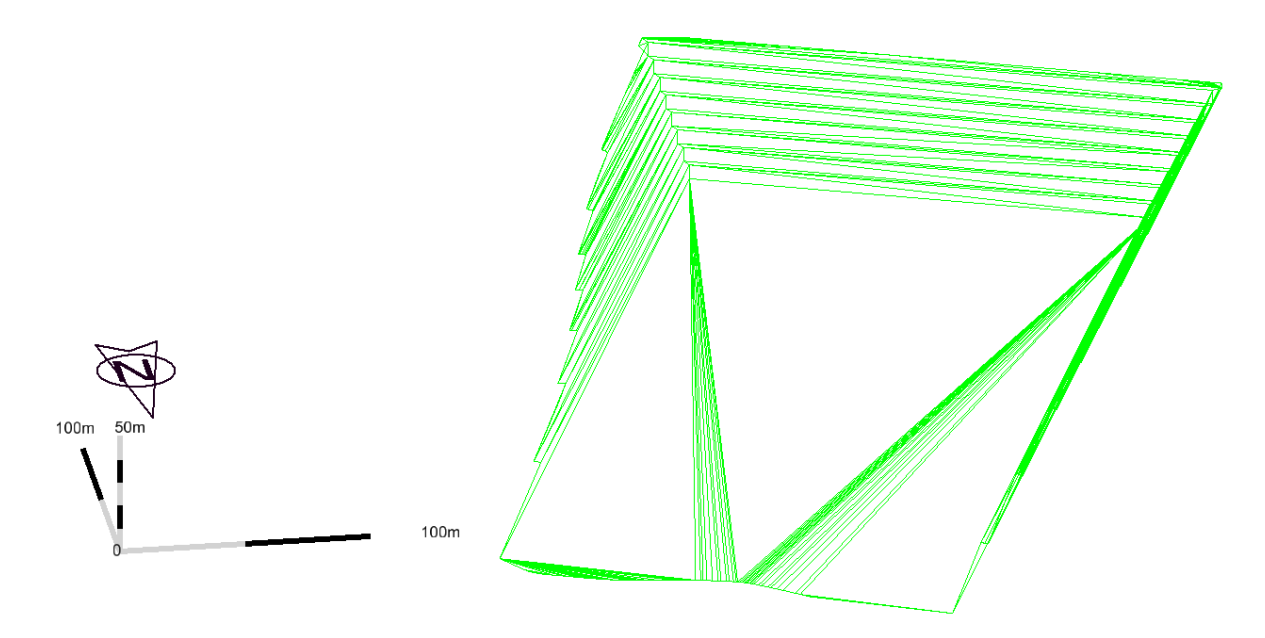

Slika 4-8. Triangulirani model konture površinskog kopa "Aržano sjever" u žičnom (wireframe) prikazu

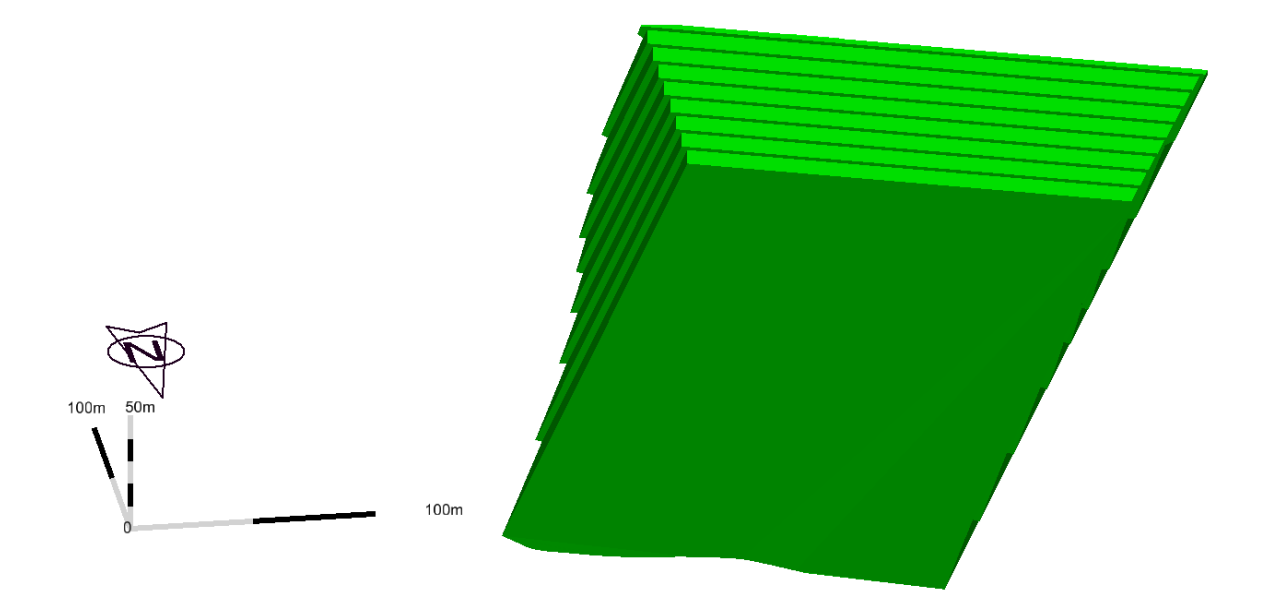

Slika 4-9. Triangulirani model konture površinskog kopa "Aržano sjever" u ispunjenom renderiranom (smooth) prikazu

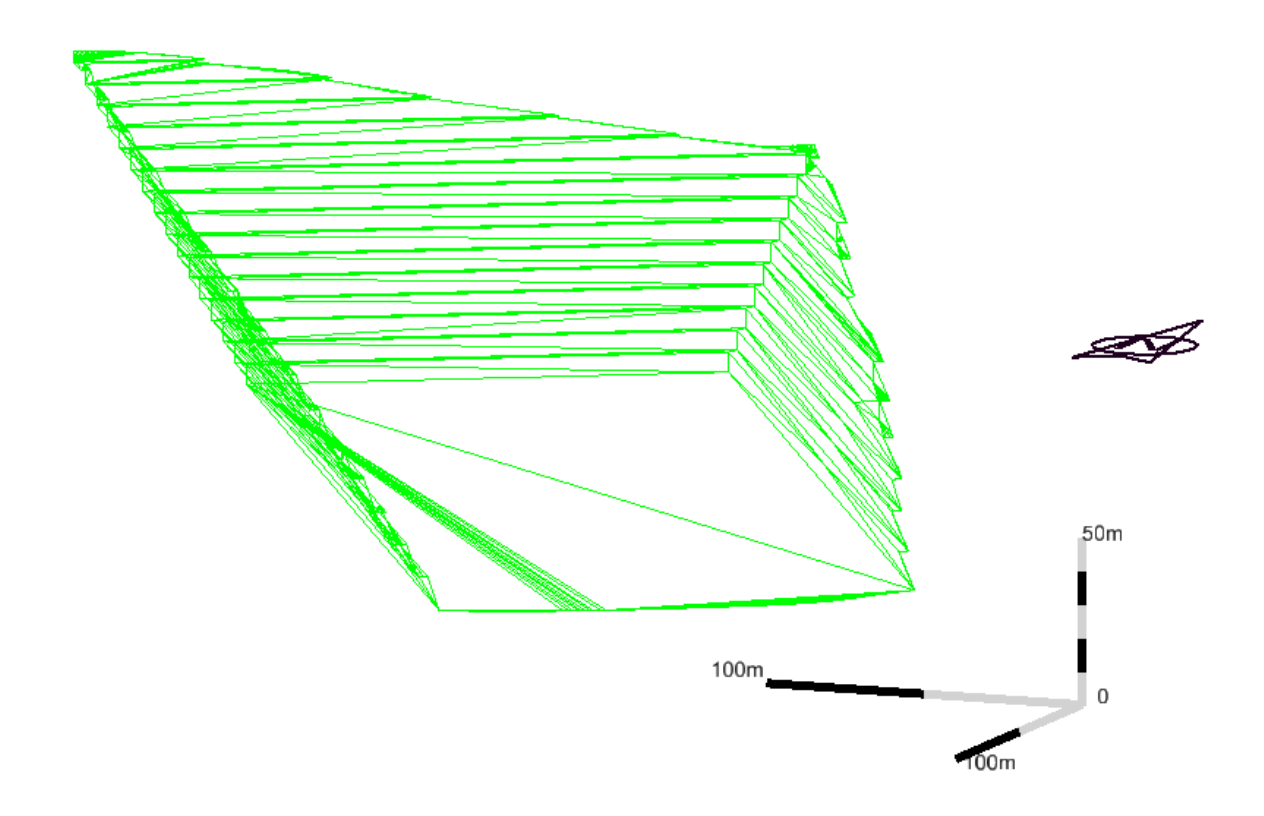

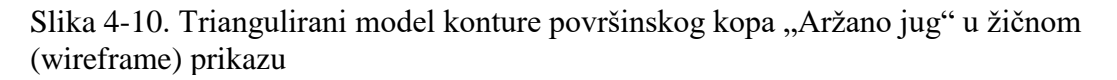

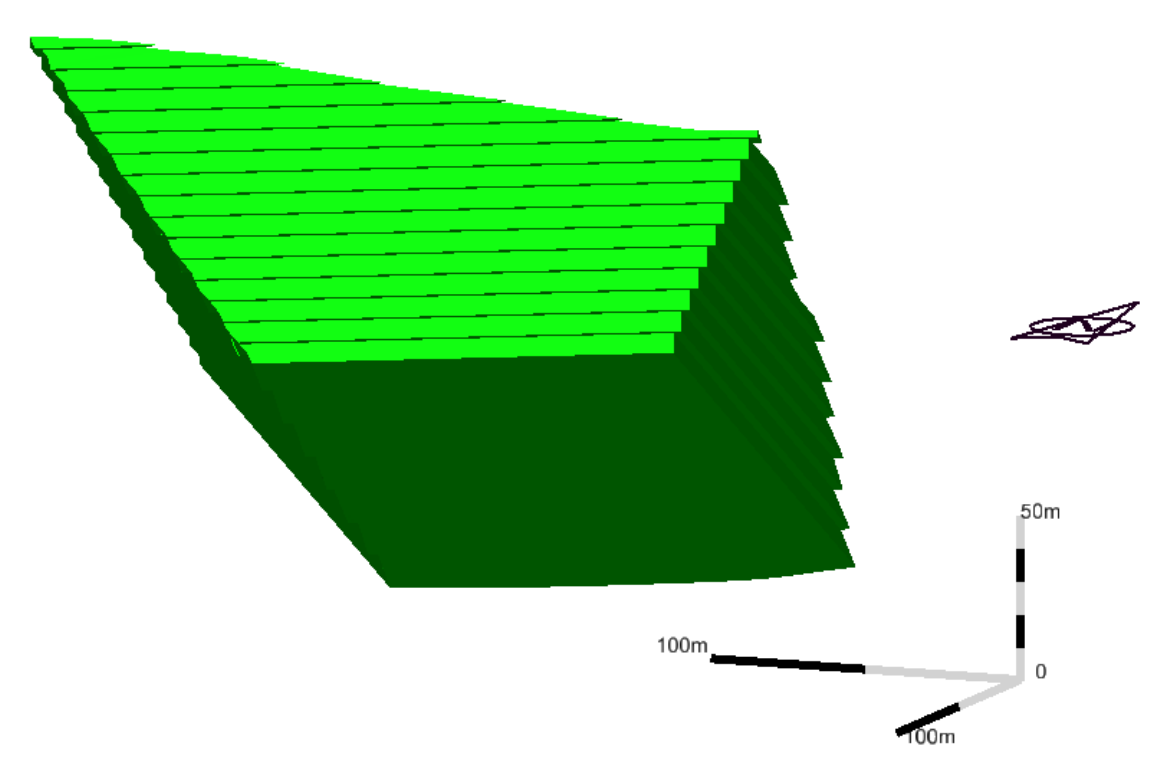

Slika 4-11. Triangulirani model konture površinskog kopa "Aržano jug" u ispunjenom renderiranom (smooth) prikazu

#### **PRORAČUN REZERVI**  $5<sub>1</sub>$

S obzirom na klasu rezerve mineralne sirovine mogu biti bilančne ili izvanbilančne. Bilančne rezerve definiramo kao one koje su u određenom trenutku postojećom tehnikom i tehnologijom eksploatacije i prerade mogu rentabilno koristiti, dok su izvanbilančne rezerve one rezerve koje se u određenom trenutku postojećom tehnikom i tehnologijom eksploatacije i prerade ne mogu rentabilno koristiti (najčešće rezerve u završnim kosinama kopa i zaštitnim stupovima). Klasifikacija rezervi je tako promjenjiva kroz godine, zbog činjenice što napretkom tehnologije isplativost eksploatacije raste pa određene rezerve iz stupnja izvanbilančnih mogu preći u bilančne rezerve. Klasifikacija rezervi utvrđuje se tehničko ekonomskom ocjenom gdje su analizom obuhvaćeni parametri: geološki, genetski, tehničkoeksploatacijski, tehnološki, regionalni, tržišni i društveno gospodarski.

Kontura završnog stanja predstavlja ustvari granicu bilančnih i izvanbilančnih rezervi te se pretpostavlja da su sve količine iznad razine završnog stanja osnova za proračun bilančnih i eksploatacijskih rezervi. Isto tako, sve količine ispod završne konture (kosine) predstavljaju osnovu za proračun izvanbilančnih rezervi. (Plećaš, 2016).

#### 5.1. **Proračun obujma očekivanih rezervi metodom računalnog modeliranja**

Proračun rezervi arhitektonsko-građevnog kamena obavljen je primjenom dvije metode (metoda računalnog modeliranja i metoda pomoću paralelnih presjeka).

Metoda računalnog modeliranja računa integral između trokuta-najmanjih dijelova plohe. Za svaki trokut računa se volumen do njemu nasuprotnog trokuta tj. računa se volumen koji zatvaraju nasuprotni trokuti. Zbrajanjem ili oduzimanjem vrijednosti pojedinih volumena dobije se ukupan volumen između pojedinih ploha. (Galić i Farkaš, 2011).

Prvi korak je učitavanje napravljenih generiranih datoteka u .dtm formatu prema kojima se radi proračun rezervi:

Applications  $\rightarrow$  InRoads Group  $\rightarrow$  File  $\rightarrow$  Open

te se odaberu ukupne rezerve (bilančne i izvanbilančne) i situacija terena Nakon toga slijedi naredba "Triangle Volume" (slika 5-1.)

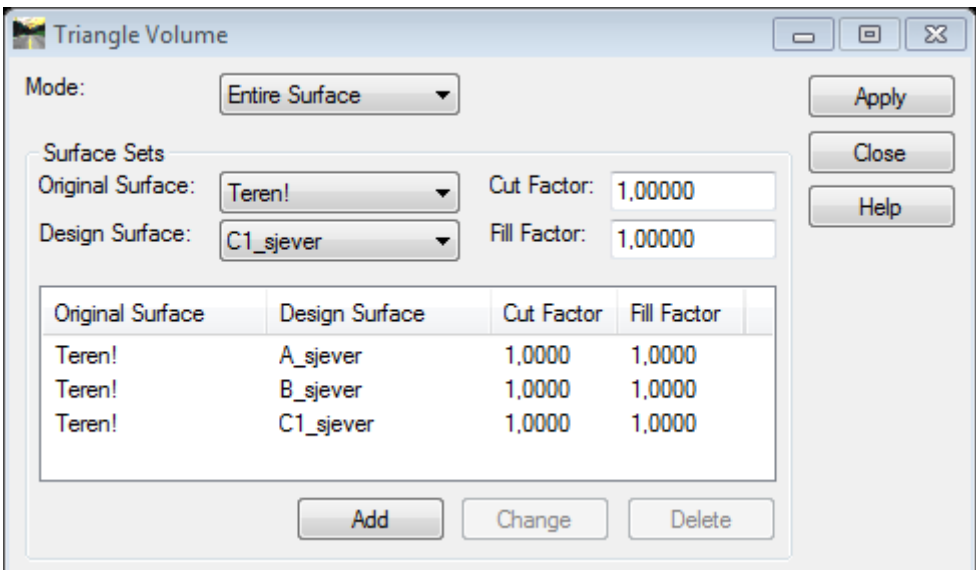

Slika 5-1. Naredba "Triangulate Volume" za izračun obujma

"Teren" predstavlja trenutnu situaciju terena od koje se radi izračun obujma ukupnih rezervi.

"A sjever" predstavlja ukupne rezerve kopa "Aržano sjever" za A kategoriju.

"B sjever" predstavlja ukupne rezerve kopa "Aržano sjever" za B kategoriju.

"C1\_sjever" predstavlja ukupne rezerve kopa "Aržano sjever" za C1 kategoriju.

Slijedi lijevi klik na "Apply" i dobije se rezultat proračuna ukupnih rezervi, a identičan slijed radnji je potreban i za kop "Aržano jug".

Prikaz izračuna nalazi se na slikama 5-2. i 5-3.

### **Triangle Volume Report**

Report Created: 6/22/2018 Time: 9:01pm

Mode: Entire Surface Input Grid Factor: 1.000000

**Original Surface: Teren!** Description: Preference: Default Type: Existing Design Surface: A sjever Description: Preference: Default Type: Existing 1,0000 **Cut Factor: Fill Factor:** 1,0000 Cut: 24332, 16 cu m Fill: 0,30 cu m 24331,86 cu m Net: **Original Surface: Teren!** Description: Preference: Default Type: Existing Design Surface: B sjever Description: Preference: Default Type: Existing **Cut Factor:** 1,0000 **Fill Factor:** 1,0000  $Cut:$ 255948,81 cu m  $0,00$  cu m Fill: Net: 255948,81 cu m **Original Surface: Teren!** Description: Preference: Default Type: Existing Design Surface: C1\_sjever Description: Preference: Default Type: Existing **Cut Factor:** 1,0000 **Fill Factor:** 1,0000 Cut: 2285446,41 cu m Fill:  $0,00$  cu m Net: 2285446,41 cu m

Slika 5-2. Ukupni obujam stijenske mase u predloženom kopu "Aržano sjever"

# Triangle Volume Report

Report Created: 6/22/2018<br>Time: 9:04pm

Mode: Entire Surface Input Grid Factor: 1.000000

| <b>Original Surface: Teren!</b> |                      |
|---------------------------------|----------------------|
| Description:                    |                      |
| Preference: Default             |                      |
|                                 | Type: Existing       |
| Design Surface: A jug           |                      |
| Description:                    |                      |
| Preference: Default             |                      |
|                                 | Type: Existing       |
| <b>Cut Factor:</b>              | 1,0000               |
| <b>Fill Factor:</b>             | 1,0000               |
|                                 |                      |
| $\mathsf{Cut}$ $\vee$           | 157847,41 cu m       |
| Fill:                           | $0,01$ cu $m$        |
| Net:∀                           | 157847,40 cu m       |
|                                 |                      |
| <b>Original Surface: Teren!</b> |                      |
| Description:                    |                      |
| Preference: Default             |                      |
|                                 | Type: Existing       |
| Design Surface: B jug           |                      |
| Description:                    |                      |
| Preference: Default             |                      |
|                                 | Type: Existing       |
| <b>Cut Factor:</b>              | 1,0000               |
| <b>Fill Factor:</b>             | 1,0000               |
|                                 |                      |
| Cut:                            | 864613,27 cu m       |
| Fill:                           | $0,00$ cu $m$        |
| Net:                            | 864613,27 cu m       |
|                                 |                      |
| <b>Original Surface: Teren!</b> |                      |
| Description:                    |                      |
| Preference: Default             |                      |
|                                 | Type: Existing       |
| Design Surface: C1_jug          |                      |
|                                 |                      |
| Description:                    |                      |
| Preference: Default             |                      |
|                                 | Type: Existing       |
| <b>Cut Factor:</b>              | 1,0000               |
| <b>Fill Factor:</b>             | 1,0000               |
|                                 |                      |
|                                 | Cut: 3398751,40 cu m |
| Fill:                           | $0.00$ cu $m$        |

Slika 5-3. Ukupni obujam stijenske mase u predloženom kopu "Aržano jug"

Kada se zbroje ukupni obujam rezervi sa slike 5-2. i ukupni obujam sa slike 5-3. dobije se ukupni obujam bilančnih i izvanbilančnih rezervi arhitektonsko-građevnog kamena za predloženi sjeverni i južni površinski kop. (tablica 5-1)

Tablica 5-1. Obujam očekivanih rezervi metodom računalnog modeliranja

|                 | Ukupne količine bilančnih i izvanbilančnih rezervi |  |
|-----------------|----------------------------------------------------|--|
|                 | m <sup>2</sup>                                     |  |
| "Aržano sjever" | 2 5 6 5 7 2 7                                      |  |
| "Aržano jug"    | 4 4 2 1 2 1 2                                      |  |

#### 5.2. **Proračun obujma očekivanih rezervi metodom paralelnih presjeka**

U prvom slučaju rezerve su utvrđivane metodom računalnog modeliranja, a u drugom je korištena metoda pomoću paralelnih presjeka.

Ova metoda može se raditi na dva načina: manualno (ručno) ili računalno. Za ovo ležište primijenjena je manualna metoda. Ova metoda se temelji na postavljanju niza presjeka duž ležišta. Važno je postaviti presjeke kroz karakteristične točke u kojima dolazi do promjene terena, sastava mineralne sirovine te na granicama rezervi različitih kategorija.

Metoda paralelnih vertikalnih presjeka teoretski gledano zasniva se na računanju površina svakog presjeka pojedinačno. Zatim se računa aritmetička sredina površina presjeka između susjednih presjeka po formuli:

$$
P_{sr} = \frac{P_n + P_{n+1}}{2} \tag{5-1}
$$

 $P_{sr}$  – srednja površina, m<sup>2</sup>

P<sup>n</sup> – površina n-tog vertikalnog presjeka

 $P_{n+1}$  – površina n+1 vertikalnog presjeka

Kada se susjedne površine razlikuju za više od 40% onda se srednja površina računa prema izrazu:

$$
P_{sr} = \frac{P_n + P_{n+1} + \sqrt{P_n * P_{n+1}}}{3} \tag{5-2}
$$

Za izračunavanje obujma, aritmetička sredina površine dvaju presjeka se množi sa udaljenosti između dva postavljena presjeka.

$$
O_{n..n+1} = P_{sr* l_{n..n+1}} \tag{5-3}
$$

 $O - obujam$ , m<sup>3</sup>

l – udaljenost između dva presjeka, m

Takav postupak se ponavlja za sve susjedne presjeke i u konačnici se svi dobiveni obujmi zbrajaju prema izrazu (Galić i Farkaš, 2011).

$$
O = \sum_{i=1}^{r} O_i \tag{5-4}
$$

i – broj bloka

r – ukupni broj blokova (broj presjeka)

Za izradu presjeka potrebno je ponovo otvoriti datoteku u 2D te u nju umetnuti datoteku koja je u 3D naredbom:

```
File \rightarrow References \rightarrow Tools \rightarrow Attack
```
odabere se željena 3D datoteka i nakon potvrde otvara se izbornik koji izgleda kao na slici 5-4.

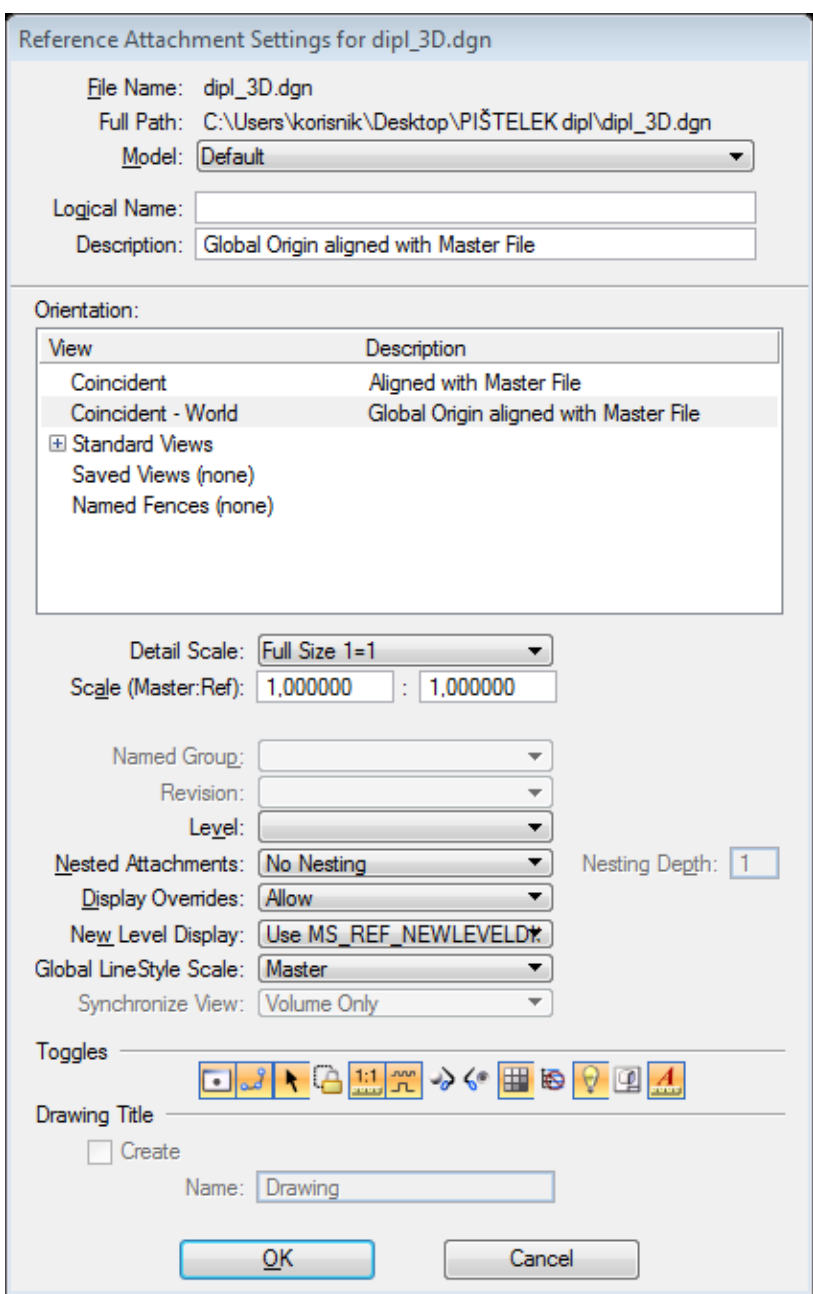

Slika 5-4. Izbornik postavki za umetanje reference u softver

Otvori se novi "level" pod nazivom "presjeci" te se naredbom "Place Line" ucrtavaju presijeci. Prvi presjek postavlja se paralelno sa A rezervama, a duljina presjeka treba biti cijeli broj zaokružen na deseticu te da prelazi preko rubova kopa. Broj presjeka ovisi o karakterističnim mjestima kao na primjer mjesto gdje se sijeku granice rezervi.

Za predloženo eksploatacijsko polje "Aržano sjever" sve površine rezervi će se unositi od dubine otkopavanja (osnovne slojnice) koja iznosi 760 m n.v., a za predloženo eksploatacijsko polje "Aržano jug" će se unositi od dubine od 700 m n.v.

Potrebno je odrediti i azimut presjeka (otklon od sjevera) naredbom "Dimension Angular". Za predloženi kop "Aržano sjever" izmjereni azimut iznosi 20° a za predloženi kop "Aržano jug" izmjereno je 30°.

Granice bilančnih i izvanbilančnih rezervi su omeđene presjecima 2-2' i 6-6', s unutarnje strane se nalaze bilančne a sa vanjske izvanbilančne rezerve. Primjeri ucrtanih presjeka prikazan je na slici 5-5 i 5-6.

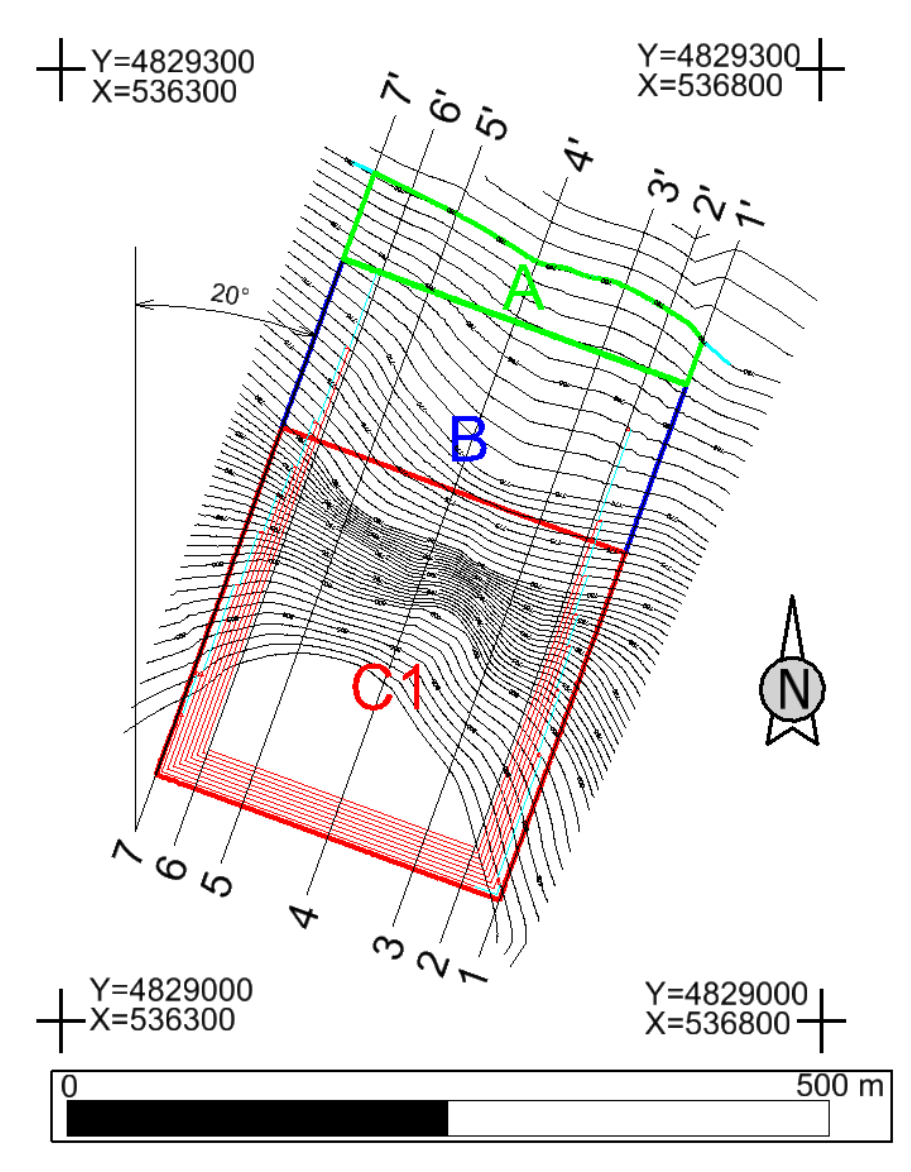

Slika 5-5. Primjer postavljenih presjeka na predloženom kopu "Aržano sjever" M 1:5 000

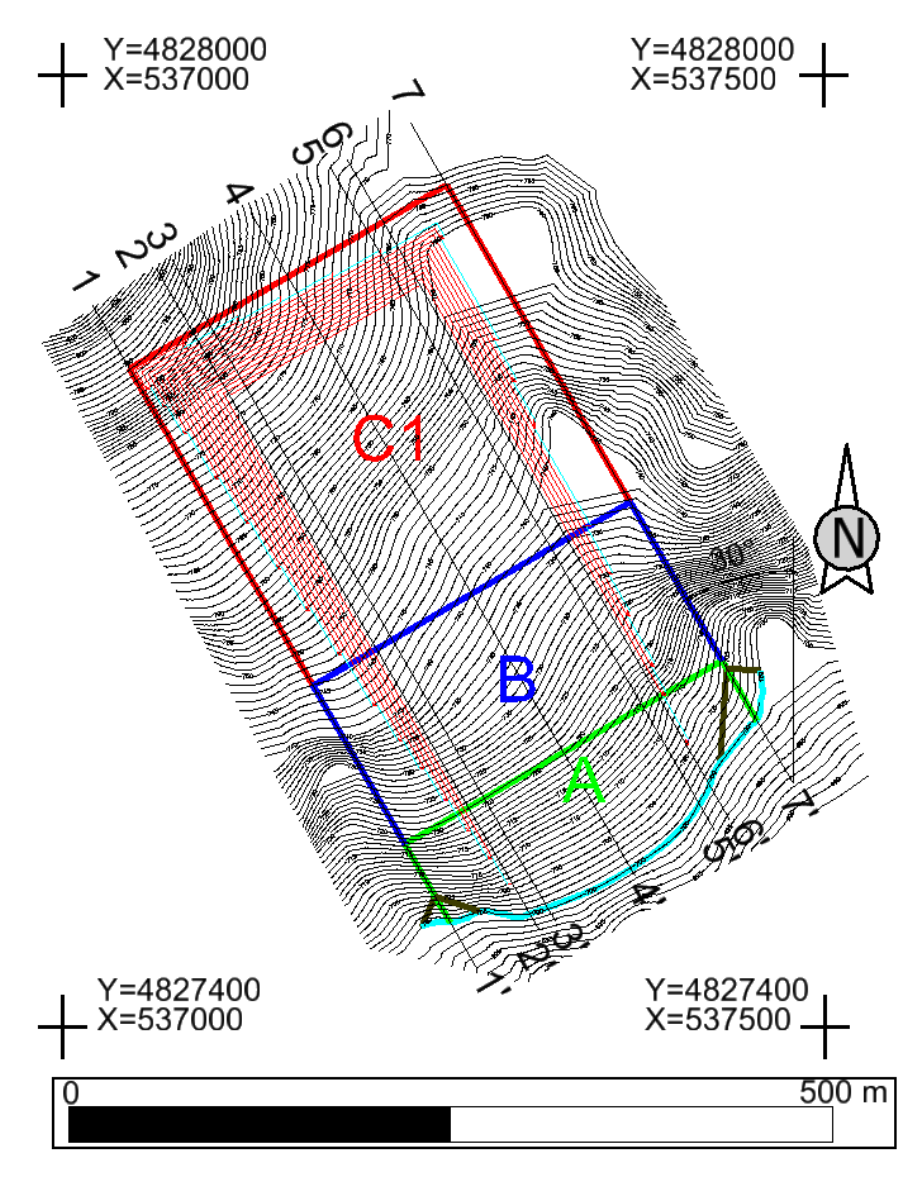

Slika 5-6. Primjer postavljenih presjeka na predloženom kopu "Aržano jug" M 1:5 000

Nakon toga trebaju se učitati prethodno izrađene površine od slojnica terena i od etaža naredbom:

File → Power InRoads file → Open

Presjeci se kreiraju naredbom:

Evaluation  $\rightarrow$  Profile  $\rightarrow$  Create Profile

gdje se u izborniku moraju postaviti razne postavke kao što su: prikaz apscise i ordinate u mjerilu, postavke lijeve i desne osi presjeka, simbologija teksta, postavke mreže i naslova presjeka i odabir metode za kreiranje presjeka (slika 5-7.).

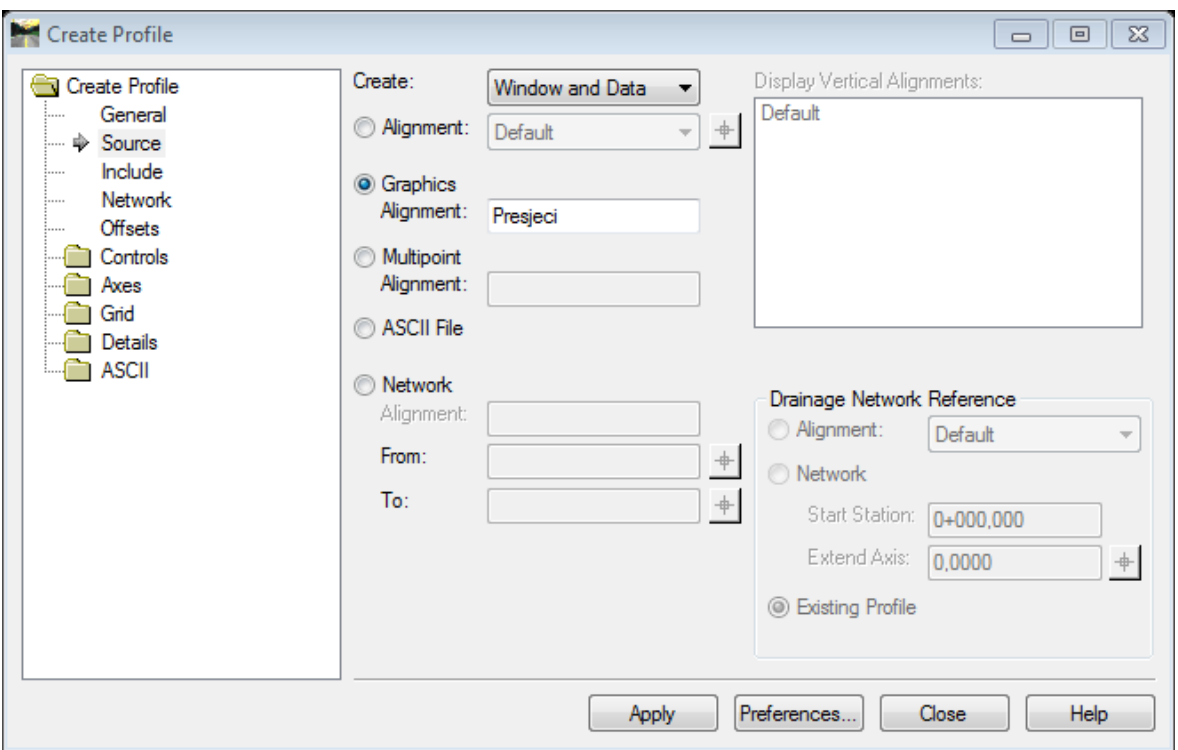

Slika 5-7. Odabir metode za kreiranje presjeka

Nakon što su postavke odabrane pritisne se "Apply", te lijevim klikom miša odaberemo željeni presjek i na koncu dva puta klik lijevog miša gdje želimo iscrtati presjek.

Iscrtavanje rezervi na profile obavlja se tako da učitavamo početak rezervi na presjeku u tlocrtu pa sve do njihovog završetka. (Soldo i Šetka, 2016).

Presjeci se naknadno zbog vizualnog prikaza mogu urediti bojama, izmjeri se površina naredbom "Measure Area" te se dobivena površina unese kao što je prikazano na slikama od 5-8. do 5-21.

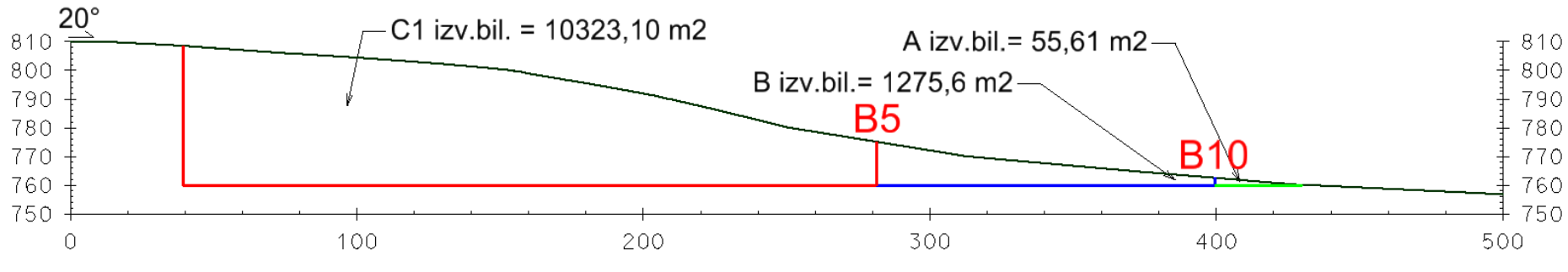

Slika 5-8. Presjek 1-1' kopa "Aržano sjever"

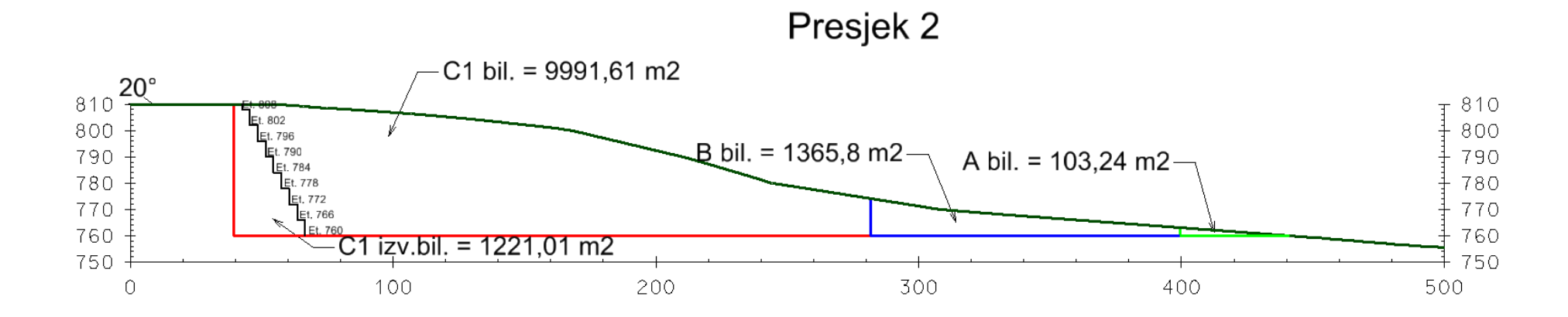

Slika 5-9. Presjek 2-2' kopa "Aržano sjever"

Presjek 1

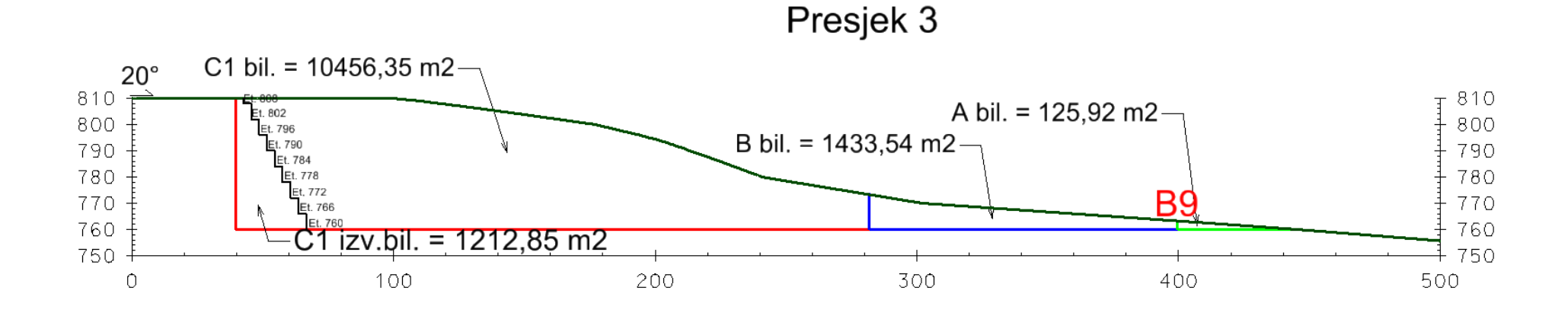

Slika 5-10. Presjek 3-3' kopa "Aržano sjever"

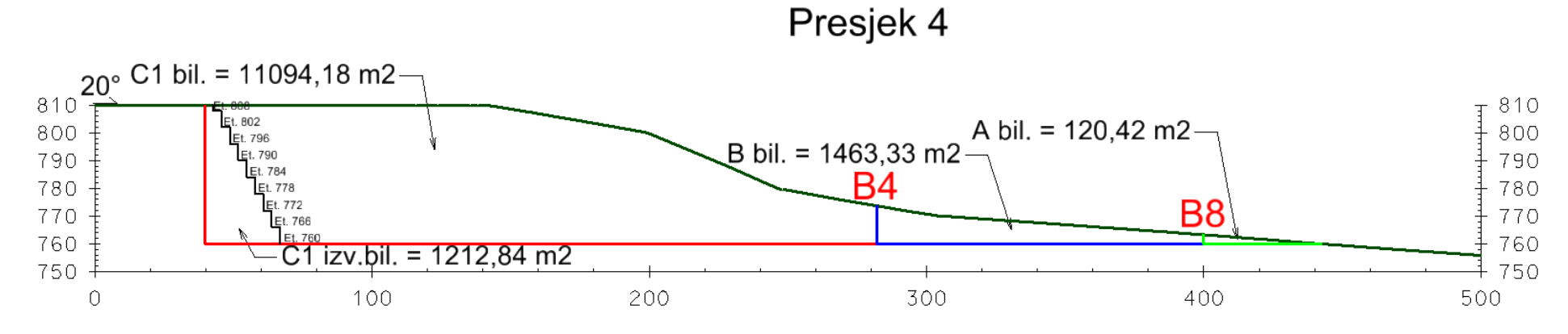

Slika 5-11. Presjek 4-4' kopa "Aržano sjever"

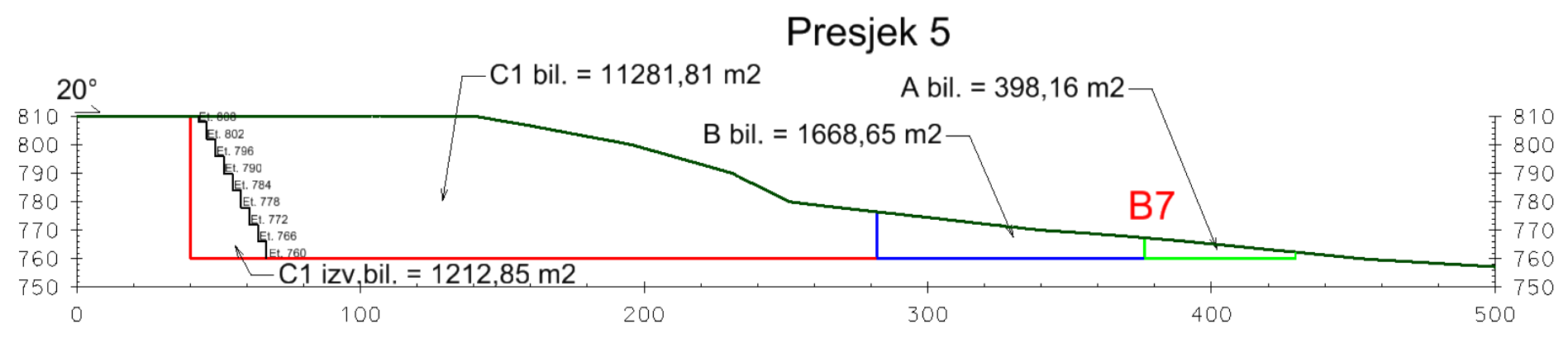

Slika 5-12. Presjek 5-5' kopa "Aržano sjever"

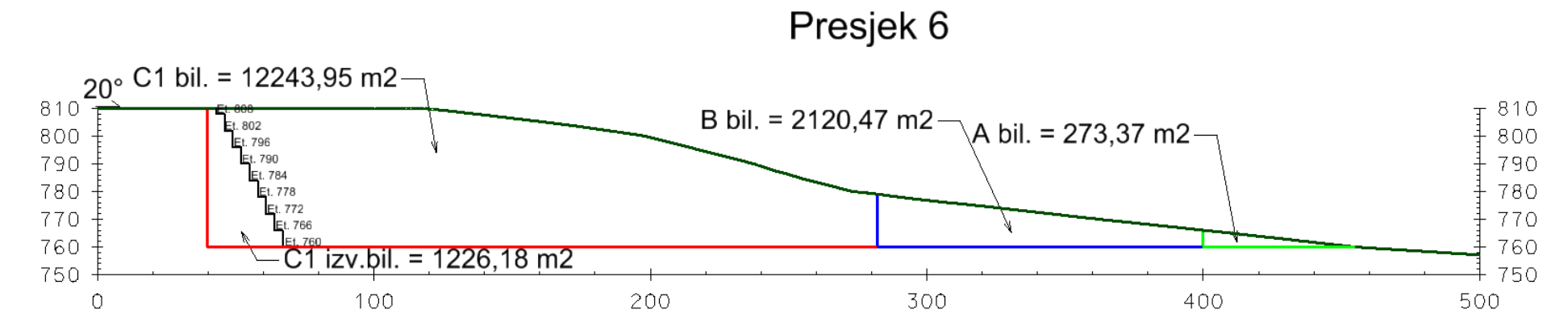

Slika 5-13. Presjek 6-6' kopa "Aržano sjever"

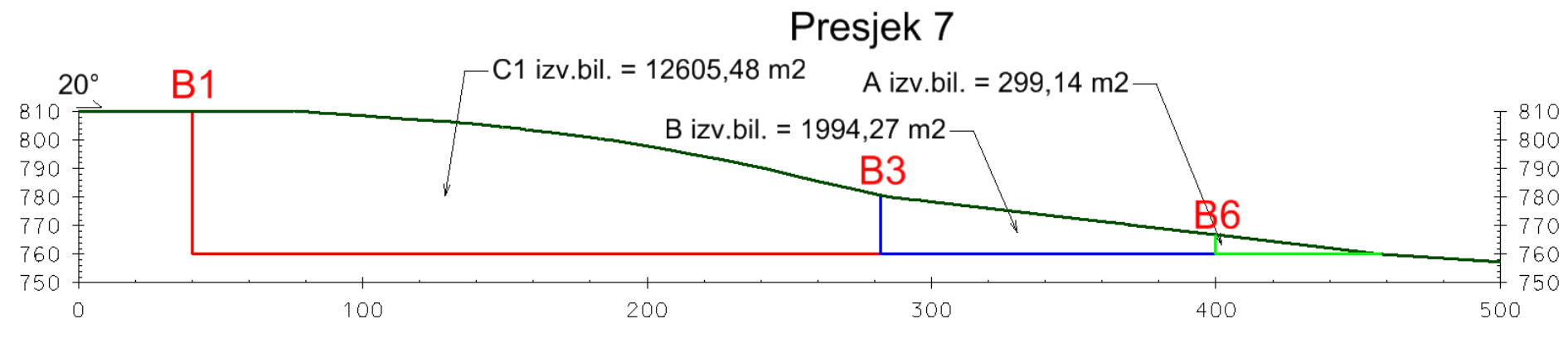

Slika 5-14. Presjek 7-7' kopa "Aržano sjever"

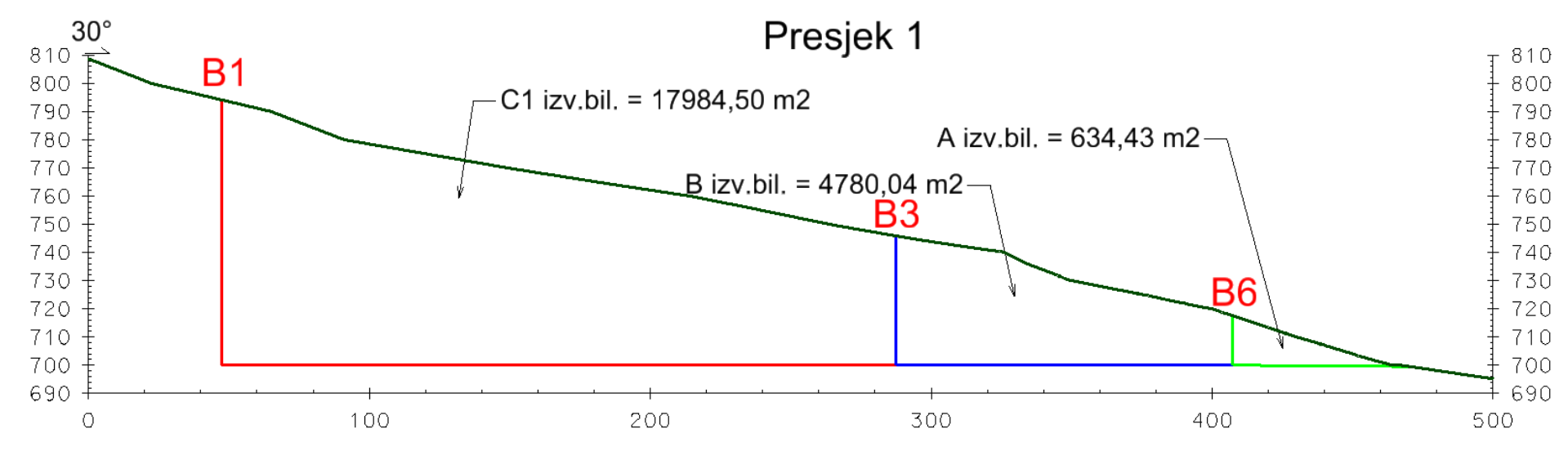

Slika 5-15. Presjek 1-1' kopa "Aržano jug"

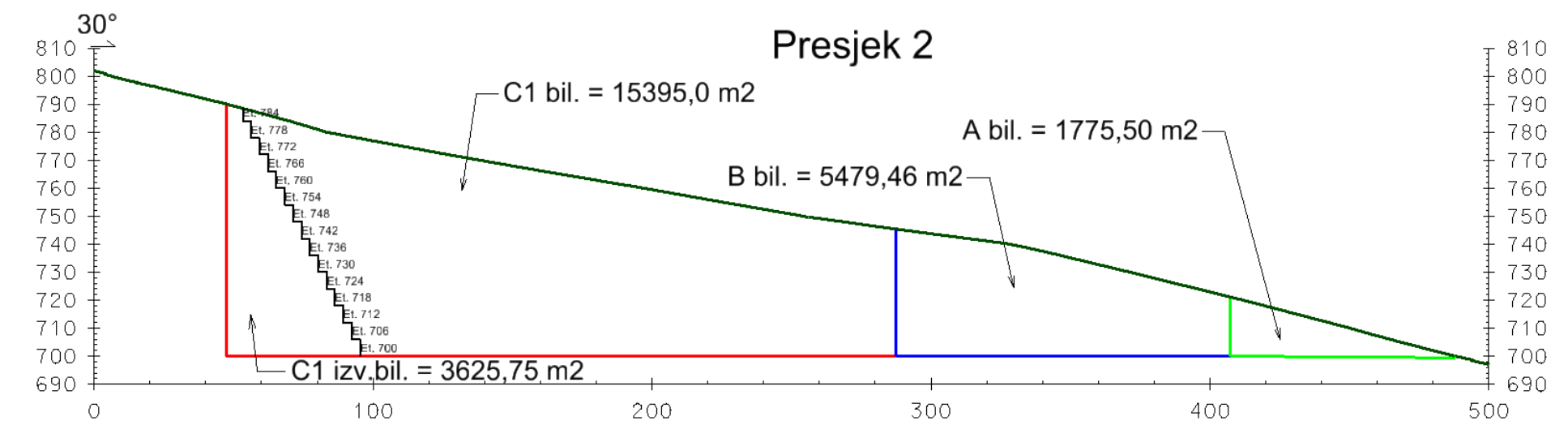

Slika 5-16. Presjek 2-2' kopa "Aržano jug"

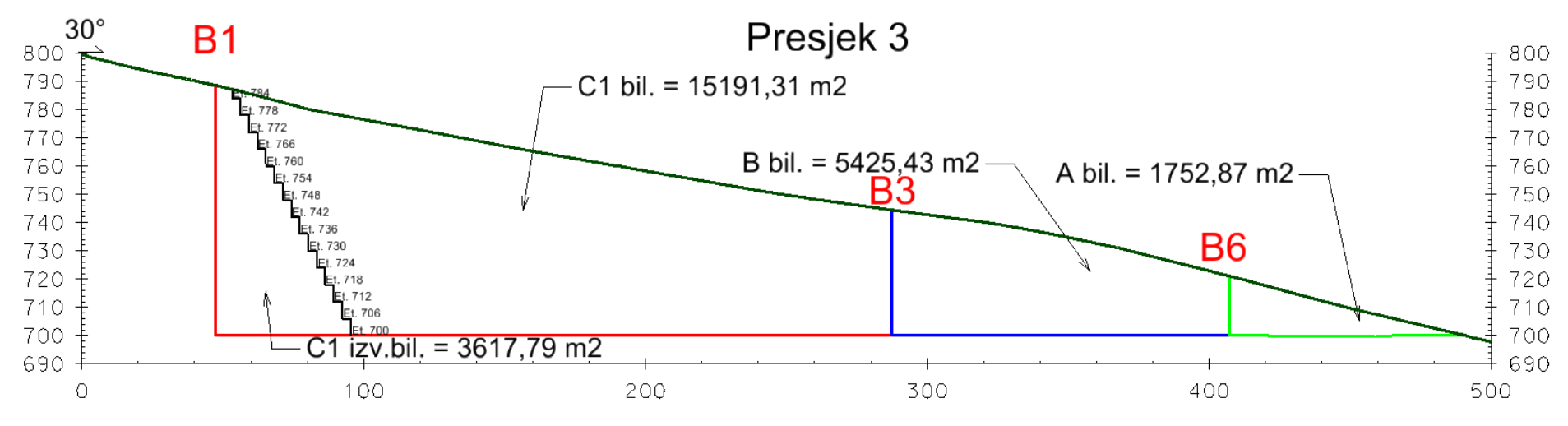

Slika 5-17. Presjek 3-3' kopa "Aržano jug"

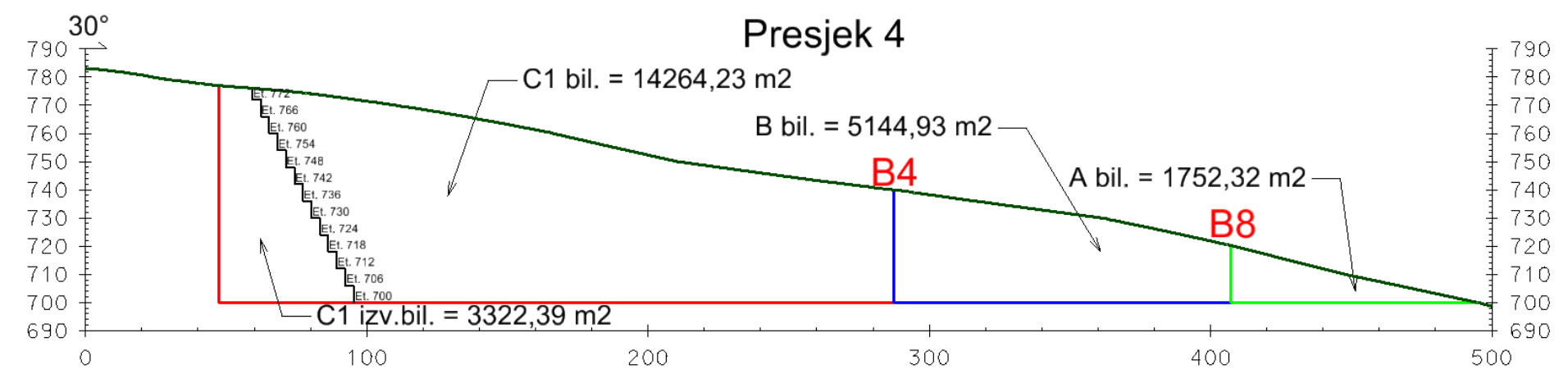

Slika 5-18. Presjek 4-4' kopa "Aržano jug"

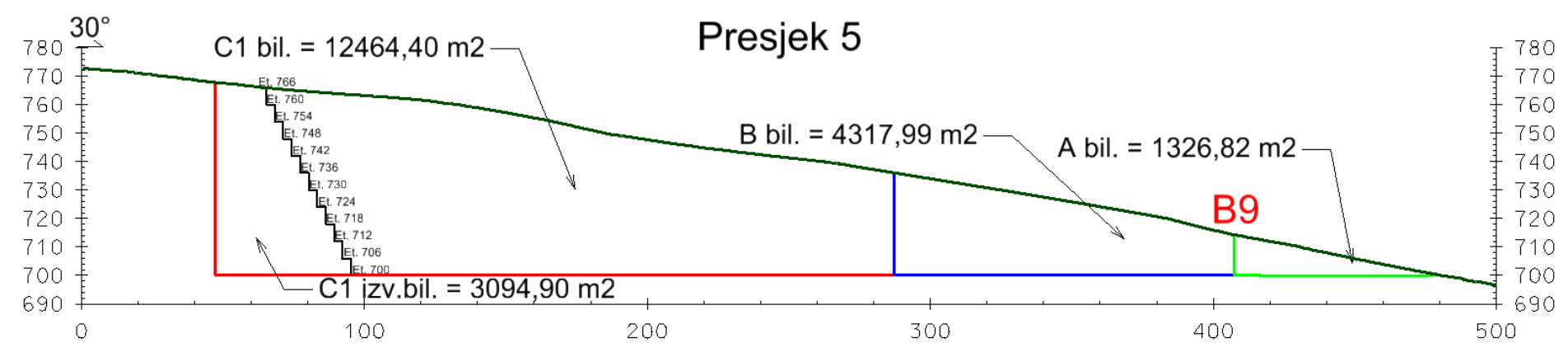

Slika 5-19. Presjek 5-5' kopa "Aržano jug"

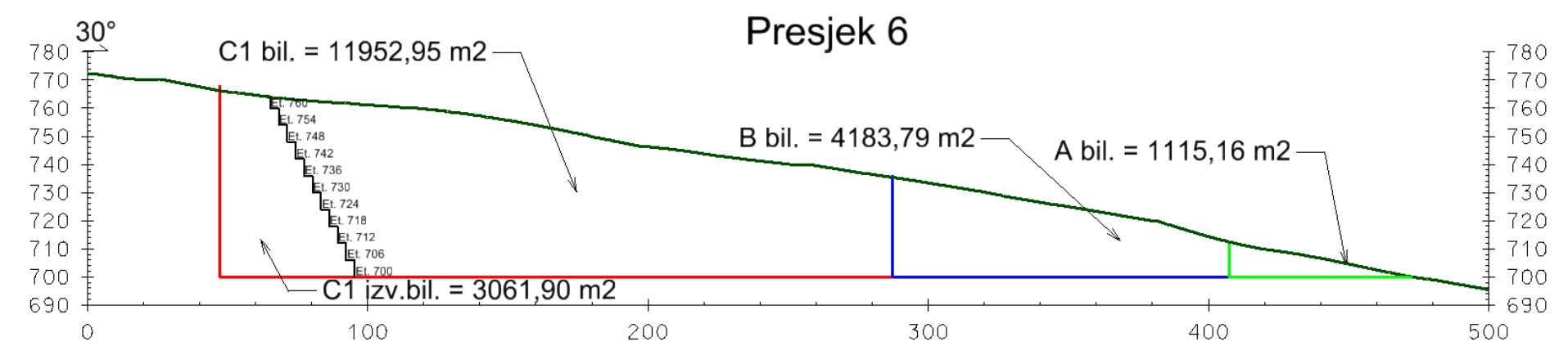

Slika 5-20. Presjek 6-6' kopa "Aržano jug"

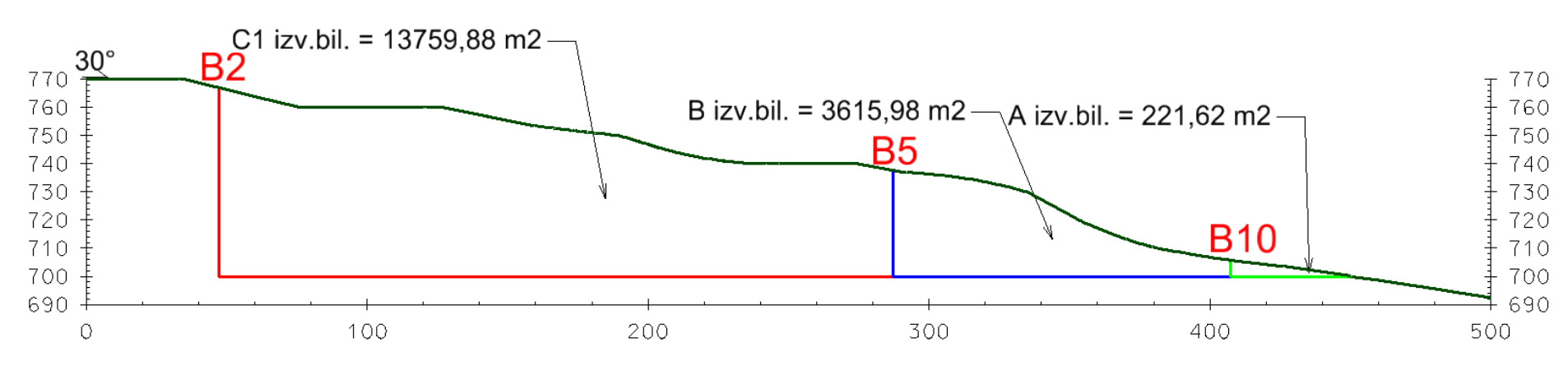

Presjek 7

Slika 5-21. Presjek 7-7' kopa "Aržano jug"

U tablici 5-2. nalazi se tumač oznaka sa presjeka.

| Oznaka      | Značenje                 |
|-------------|--------------------------|
| A bil.      | Bilančne A rezerve       |
| B bil.      | Bilančne B rezerve       |
| C bil.      | Bilančne C1 rezerve      |
| A izv.bil.  | Izvanbilančne A rezerve  |
| B izv.bil.  | Izvanbilančne B rezerve  |
| C1 izv.bil. | Izvanbilančne C1 rezerve |
| Et.         | etaža                    |
|             | C1 rezerve               |
|             | <b>B</b> rezerve         |
|             | A rezerve                |
|             | Linija površine terena   |
|             | Etaže                    |
|             | Bušotina                 |

Tablica 5-2. Tumač oznaka rezervi

Proračuni obujma bilančnih i izvanbilančnih rezervi predloženih kopova "Aržano sjever" i "Aržano jug" su prikazani u tablicama od 5-3. do 5-6.

# Tablica 5-3. Proračun obujma bilančnih rezervi za predloženi kop "Aržano sjever"

# **PRORAČUN BILANČNIH REZERVI - ARŽANO SJEVER**

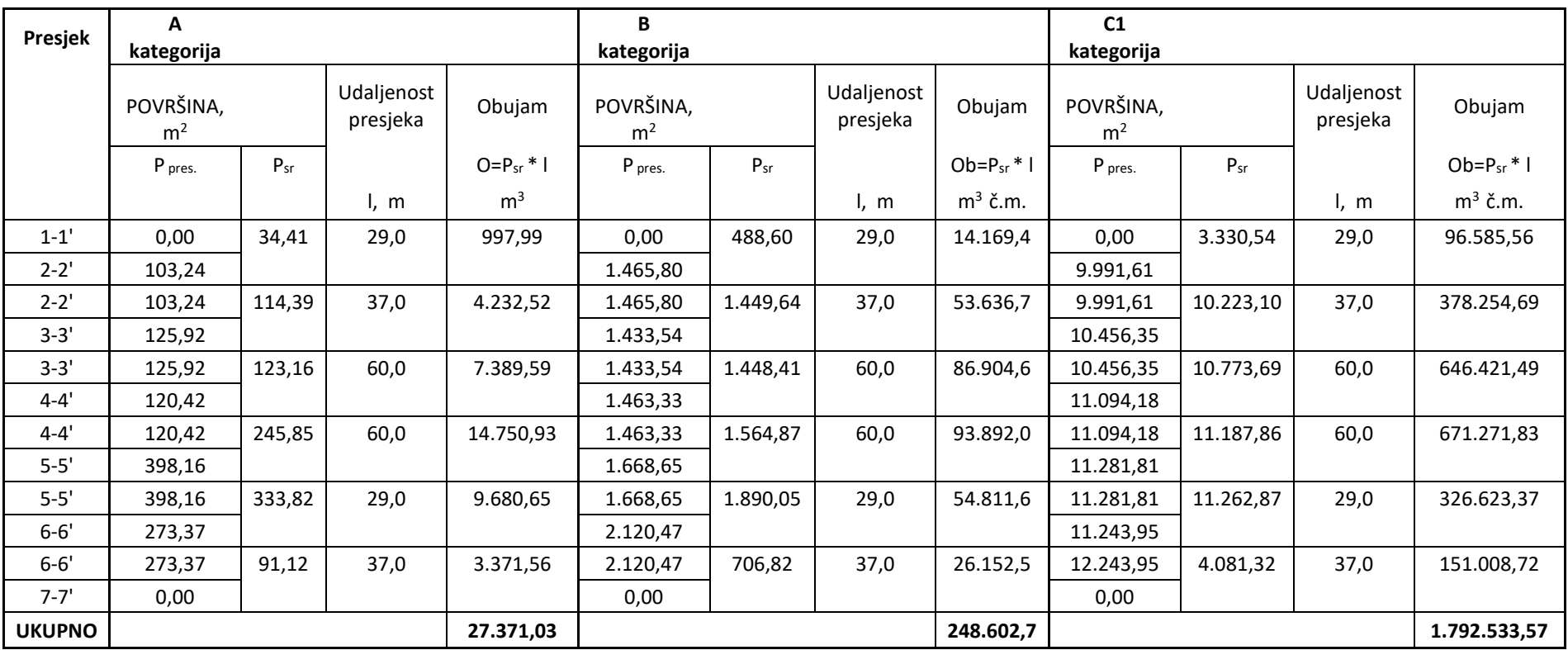

### Tablica 5-4. Proračun obujma bilančnih rezervi za predloženi kop "Aržano sjever"

#### **Presjek A kategorija B kategorija C1 kategorija** POVRŠINA, Udaljenost presjeka Obujam | POVRŠINA, m<sup>2</sup> Udaljenost presjeka Obujam | POVRŠINA, m<sup>2</sup> Udaljenost presjeka Obujam  $P_{\text{pres.}}$   $P_{\text{sr}}$  $Ob = P_{sr} * I$  $P_{\text{pres.}}$   $P_{\text{sr}}$  $Ob = P_{sr} * I$  $P_{\text{pres.}}$   $P_{\text{sr}}$  $Ob = Pr<sub>sr</sub> * I$ l, m m<sup>3</sup>č.m. l, m m<sup>3</sup>č.m. l, m m<sup>3</sup>č.m. 1-1' 55,61 18,54 29,0 537,56 1.275,60 425,20 29,0 12.330,8 10.323,10 5.031,47 29,0 145.912,60  $2\text{-}2'$  0,00 1.221,01 2-2' 0,00  $0,00$  37,0 0,00 0,00  $0,00$  37,0 0,0 1.221,01  $1.216,93$  37,0 45.026,33  $3-3'$  0,00  $\begin{array}{|c|c|c|c|c|c|c|c|c|} \hline \end{array}$  0,00  $\begin{array}{|c|c|c|c|c|c|c|c|c|} \hline \end{array}$  1.212,85 3-3' 0,00  $0,00$  60,0 0,00 0,00  $0,00$  60,0 0,0 1.212,85 1.212,84 60,0 72.770,70 4-4' 0,00 0,00 1.212,84 4-4' 0,00  $0,00$  60,0 0,00 0,00  $0,00$  60,0 0,0 1.212,84 1.212,84 60,0 72.770,70 5-5' | 0,00 | ´ | ´ | ´ | 0,00 | ´ | ´ | ´ | 1.212,85 5-5' 0,00  $0.00$  29.0 0.00 0,00  $0.00$  29.0 0.0 1.212,85 1.219,51 29,0 35.365,76  $6-6'$  0,00  $\binom{6}{1}$  0,00 0,00  $\binom{6}{1}$  0,00 0,00  $\binom{6}{1}$  1.226,18 6-6' 0,00 99,71 37,0 3.689,39 0,00 664,76 37,0 24.596,0 1.226,18 5.921,05 37,0 219.078,81 7-7' 299,14 1.994,27 12.605,48 **UKUPNO 537,56 12.330,8 336.480,33**

### **PRORAČUN IZVANBILANČNIH REZERVI - ARŽANO SJEVER**

Tablica 5-5. Proračun obujma bilančnih rezervi za predloženi kop "Aržano jug"

# **PRORAČUN BILANČNIH REZERVI - ARŽANO JUG**

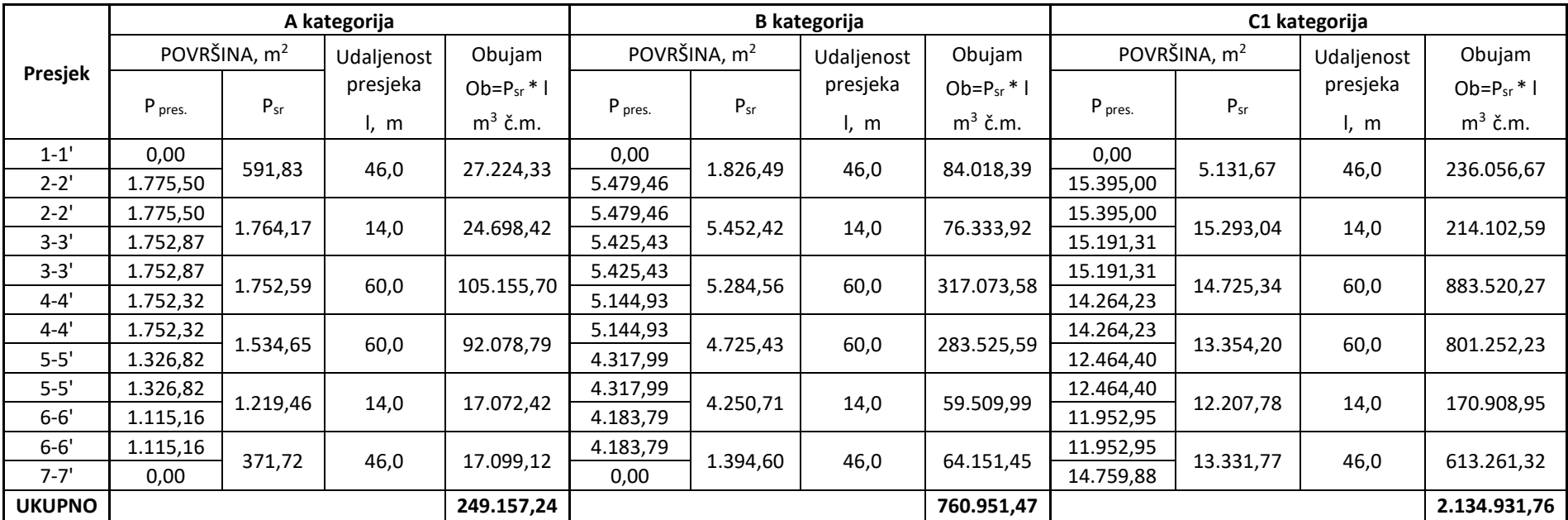

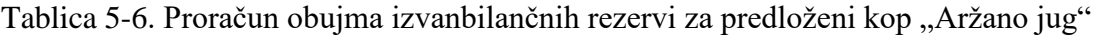

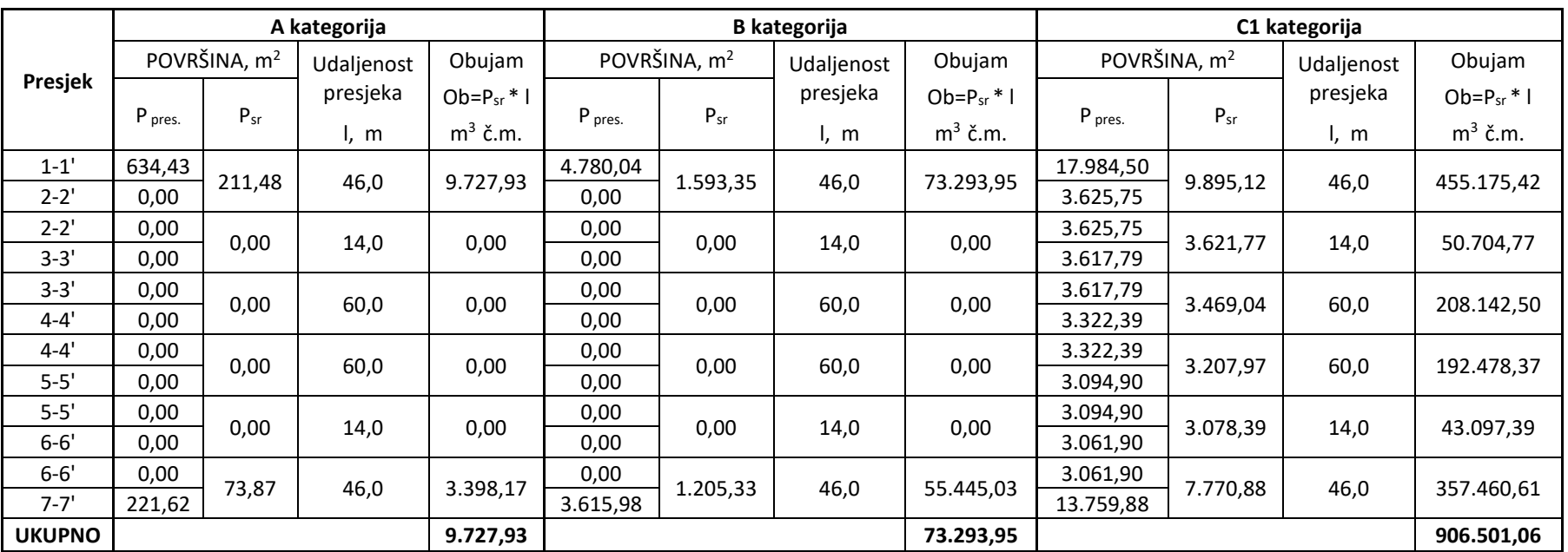

# **PRORAČUN IZVANBILANČNIH REZERVI - ARŽANO JUG**

Simulirani iznosi bilančnih i izvanbilančnih rezervi prikazani su u tablicama od 5-7. do 5- 10.

Tablica 5-7. Proračun obujma bilančnih i eksploatacijskih rezervi mineralne sirovine za predloženi kop "Aržano sjever"

| Kategorija rezervi | Ukupne količine za<br>bilančne rezerve, m <sup>3</sup> |
|--------------------|--------------------------------------------------------|
|                    | 27 371                                                 |
|                    | 248 603                                                |
| $\rm{C}_1$         | 1792534                                                |
| Ukupno             | 2 068 508                                              |

Tablica 5-8. Proračun obujma izvanbilančnih rezervi za predloženi kop "Aržano sjever"

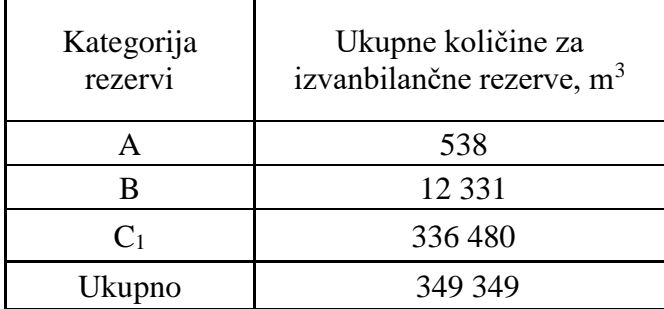

| Kategorija rezervi | Ukupne količine za<br>bilančne rezerve, m <sup>3</sup> |
|--------------------|--------------------------------------------------------|
|                    | 249 157                                                |
|                    | 760 951                                                |
| $\mathsf{C}_1$     | 2 134 932                                              |
| Ukupno             | 3 145 040                                              |

Tablica 5-9. Proračun obujma bilančnih i eksploatacijskih rezervi mineralne sirovine za predloženi kop "Aržano jug"

Tablica 5-10. Proračun obujma izvanbilančnih rezervi za predloženi kop "Aržano jug"

| Kategorija rezervi | Ukupne količine za izvanbilančne<br>rezerve, $m3$ |
|--------------------|---------------------------------------------------|
|                    | 9728                                              |
|                    | 73 294                                            |
| $\rm C_1$          | 906 501                                           |
| Ukupno             | 989 523                                           |

Kada se zbroje ukupne količine za bilančne rezerve iz tablica 5-7. i 5-9. te ukupne količine za izvanbilančne rezerve iz tablica 5-8. i 5-10. dobije se ukupni obujam bilančnih i izvanbilančnih rezervi arhitektonsko-građevnog kamena za sjeverni i južni kop. (tablica 5- 11.)

Tablica 5-11. Obujam rezervi arhitektonsko-građevnog kamena dobivenih metodom paralelnih presjeka

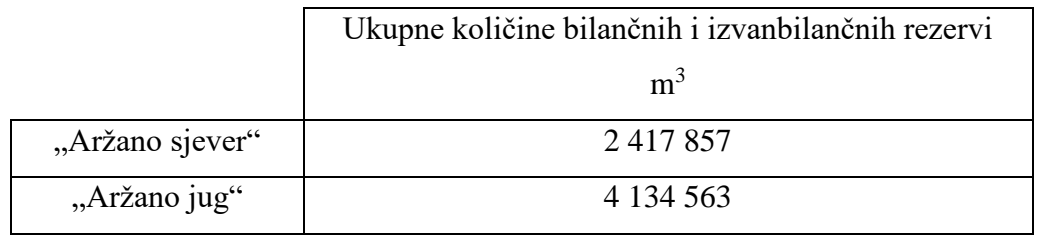

#### **ZAKLJUČAK** 6.

U ovom radu napravljen je i opisan postupak izrade trodimenzionalnog modela arhitektonsko-građevnog kamena i očekivanih rezervi na području Aržano.

Proračuni obujma metode paralelnih presjeka i metode računalnog modeliranja dobiveni su rezultati koji se razlikuju oko 6%. Razlika je neizbježna i nastala je zbog nepravilnosti iscrtavanja 3D karte u programu, razlika prilikom konstruiranja i triangulacije rezervi, zbog gustoće postavljenih presjeka itd., ali obje metode su korištene iz razloga da jednom metodom možemo okvirno provjeriti drugu i obratno.

Ukupni proračunati obujam bilančnih i eksploatacijskih rezervi arhitektonsko-građevnog kamena nakon što je umanjen popravnim koeficijentom za dalmatinske kamenolome (i dinaride) iznosi oko 425 000 m<sup>3</sup> za predloženi sjeverni i južni površinski kop što predstavlja pozitivan gospodarski pokazatelj.

#### $7.$ **LITERATURA**

Galić I., Farkaš B. 2011. *Primijenjeni računalni programi.* Skripta. Zagreb: Rudarskogeološko-naftni fakultet.

Dunda S., Kujundžić T., Globan M., Matošin V. 2001. *Eksploatacija arhitektonskograđevnog kamena*. Udžbenik. Zagreb: Rudarsko-geološko-naftni fakultet.

Marinčić S., Korolija B., Majcen Ž. 1969. *Osnovna geološka karta, list Omiš*. Zagreb: Institut za geološka istraživanja

NARODNE NOVINE br. 48/92. *Pravilnik o prikupljanju podataka, načinu evidentiranja i utvrđivanja rezervi mineralnih sirovina te o izradi bilance tih rezervi*. Zagreb: Narodne novine d.d.

Plećaš S., 2016. *Modeliranje istražnih radova i površinskog kopa na ležištu arhitektonskograđevnog kamena "Veliki Pomet".* Diplomski rad. Zagreb: Rudarsko-geološko-naftni fakultet.

Soldo I., Šetka I. 2016. *Projektiranje u rudarstvu*. Skripta. Zageb: Rudarsko-geološkonaftni fakultet.

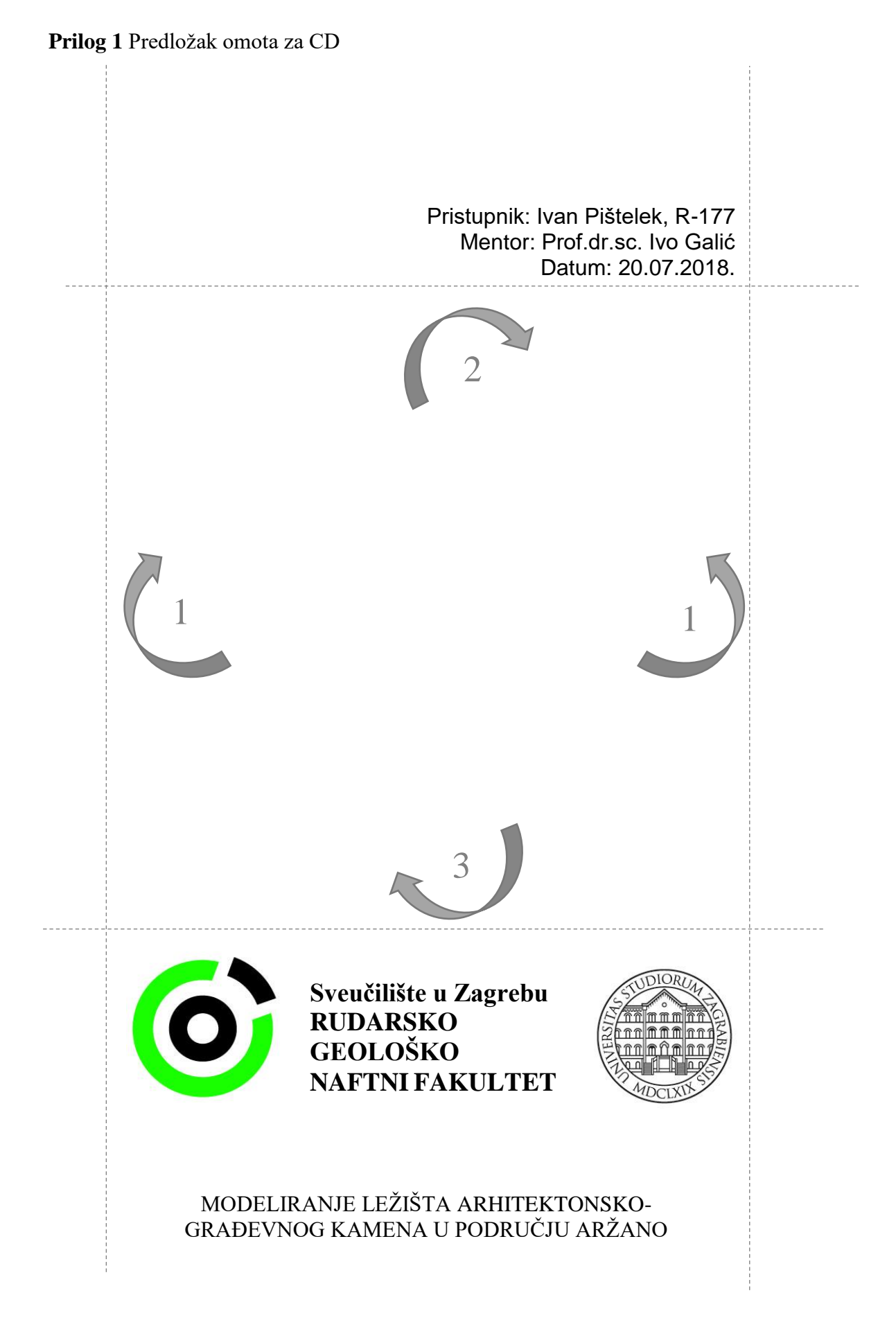